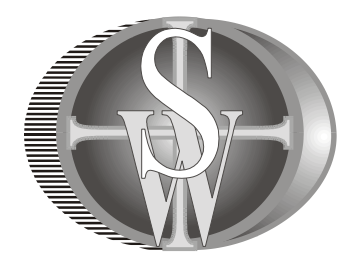

# **Руководство по монтажу и наладке ультразвукового доплеровского расходомера-счетчика «Днепр-7» (стационарный вариант).**

**Это вариант документа для доплеровского расходомера-счетчика «Днепр-7» на гетерогенную (загрязненную) жидкость в безнапорных трубопроводах.**

#### **Модели (шифры) приборов:**

**03.011.1** – расходомер-счетчик для незаполненных самотечных трубопроводов и коллекторов;

**03.071.1** – расходомер-счетчик для открытых каналов и лотков типа "Белая Мышь";

© ООО «Днепр», 09.2016

Версия 1.1

## **Содержание.**

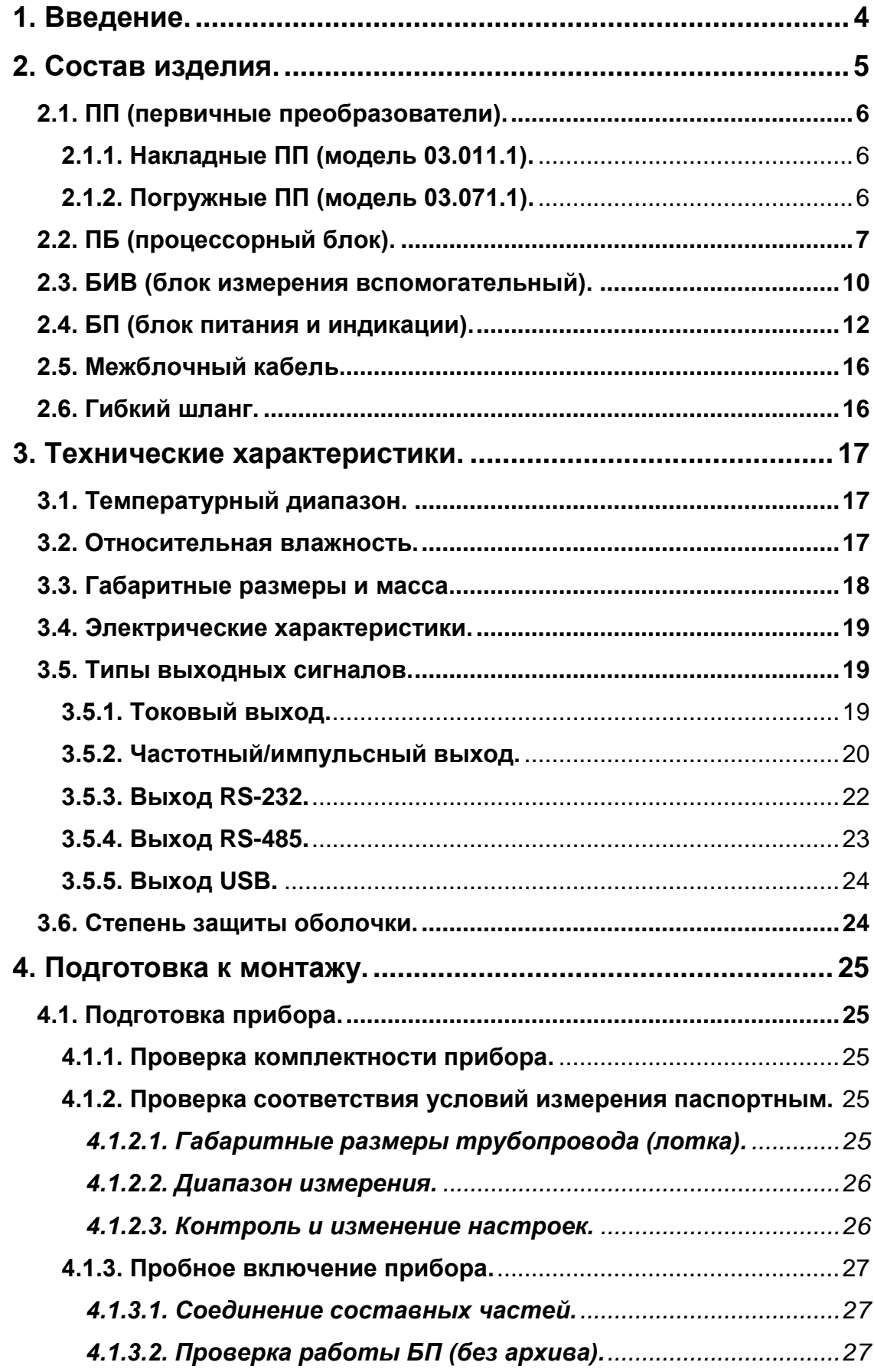

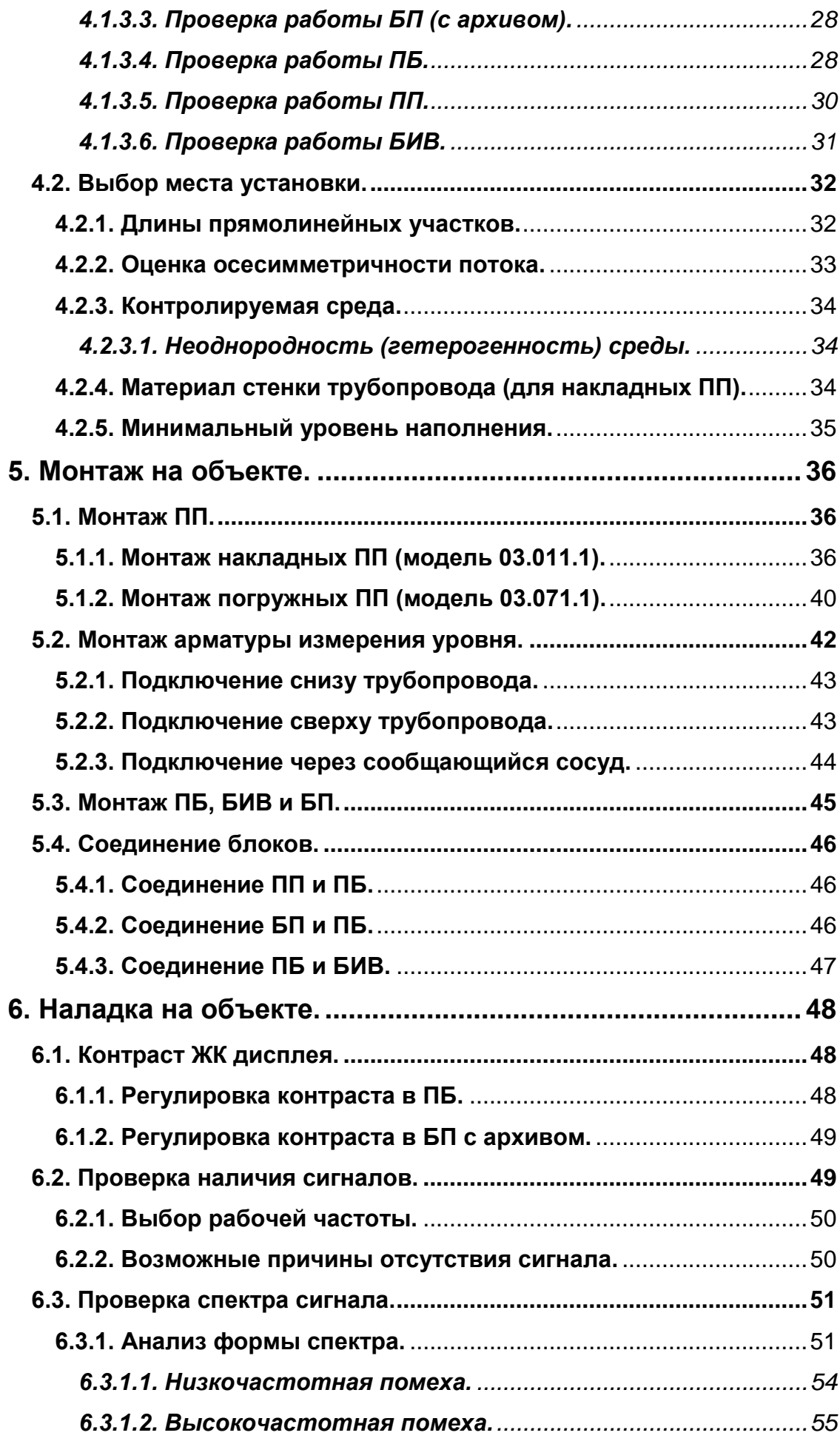

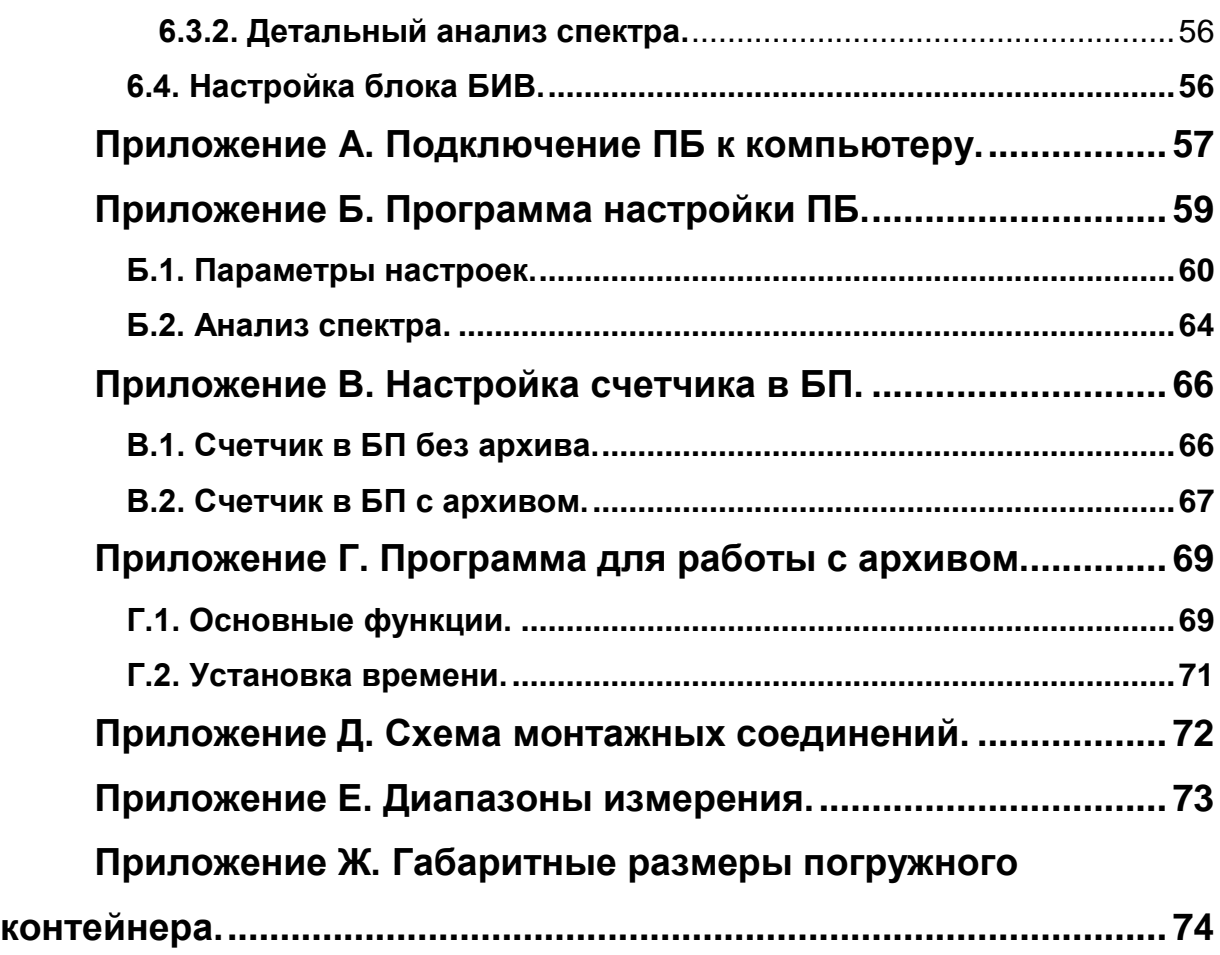

## <span id="page-4-0"></span>**1. Введение.**

Расходомер-счетчик Днепр-7 (модели 03.011.1, 03.071.1) имеет автоматические настройки. Все параметры: габаритные размеры трубопровода (лотка), диапазон измерения, тип контролируемой среды – программируются при выпуске прибора из производства и записываются в паспорт на предприятии изготовителе. Данные устанавливаются в полном соответствии с бланком заказа, заполняемым заказчиком.

Измерение расхода в незаполненном трубопроводе производится путем измерения скорости потока и уровня наполнения. Уровню наполнения согласно заданным габаритным размерам трубопровода, соответствует площадь сечения, заполненная жидкостью. Объемный расход Q (в м $^3$ /час) вычисляется по формуле:

#### *Q= 3600\*V\*S*, где

*V* – измеренная скорость (м/с),

 $S$  – площадь поперечного сечения потока жидкости (м<sup>2</sup>).

В расходомере-счетчике используется доплеровский принцип измерения скорости, он рассчитан на измерение расхода сред, содержащих неоднородности потока (загрязнения, пузырьки воздуха и пр.).

В модели 03.011.1 измерение скорости потока производится накладным методом, датчики устанавливаются на поверхность трубопровода без врезки. В модели 03.071.1 измерение скорости производится погружным датчиком – датчик устанавливается внутри трубопровода (лотка) на дно.

Уровень наполнения измеряется путем измерения давления столба жидкости.

## <span id="page-5-1"></span><span id="page-5-0"></span>**2. Состав изделия.**

В комплект поставки расходомера-счетчика входят следующие составные части, принадлежности и документация:

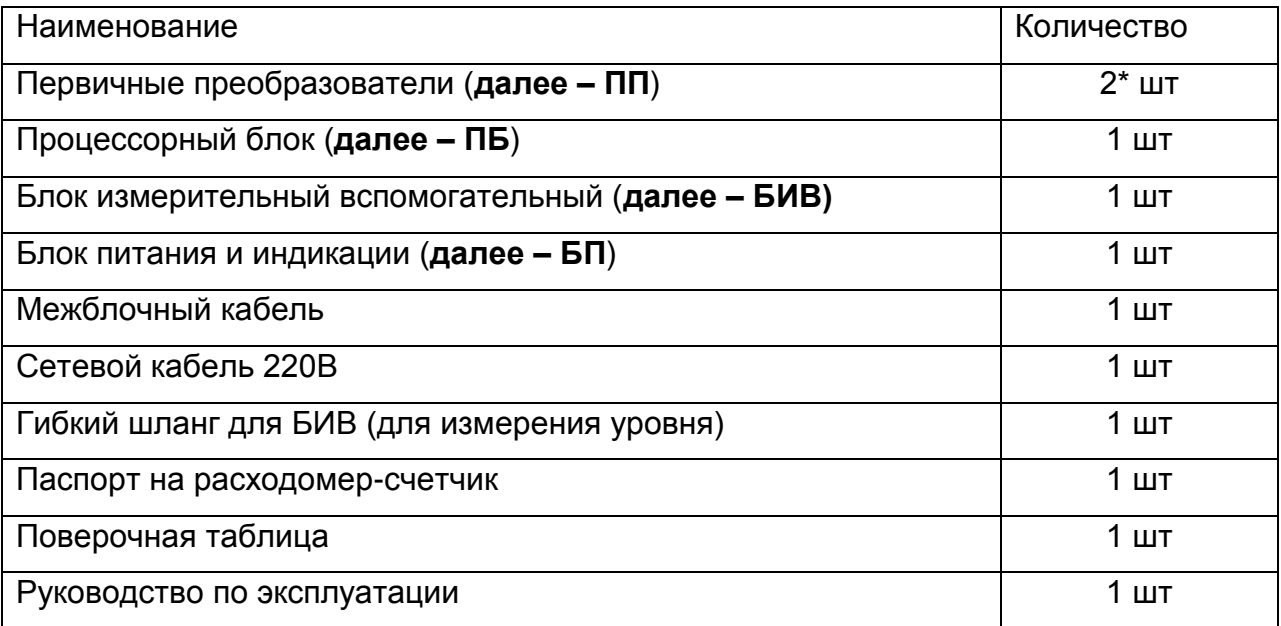

Примечание: В модели 03.071.1 два ПП смонтированы в едином погружном герметичном контейнере «белая мышь».

В соответствии с бланком заказа, заполненным заказчиком, возможны следующие вариации комплектации:

- БП поставляется в одном из трех вариантов (базовое исполнение, с архивом и RS-232, с архивом и RS-485);
- Длина кабеля, прикрепленного к ПП, может быть до 10 метров (если в заказе не указано, то 2.5 метра);
- Длина межблочного кабеля может быть до 1000 метров (если в заказе не указано, то 1 метр).

## <span id="page-6-0"></span>**2.1. ПП (первичные преобразователи).**

#### <span id="page-6-3"></span><span id="page-6-1"></span>**2.1.1. Накладные ПП (модель 03.011.1).**

Накладные ПП (расходомер-счетчик модели 03.011.1) подключаются к ПБ и устанавливаются на трубопровод с контролируемой средой. В комплект входят два ПП: один передающий (обозначен как **Датчик1**, на конце кабеля винтовой разъем) и один приемный (обозначен как **Датчик2**, на конце кабеля байонетный разъем).

Передающий ПП излучает сквозь трубопровод с контролируемой средой ультразвуковой сигнал в соответствии с электрическим сигналом из ПБ.

Приемный ПП принимает ультразвуковой сигнал (излученный передающим ПП) после прохождения через трубопровод, преобразует его в электрический сигнал и передает в ПБ.

Во избежание неправильного подключения ПП к ПБ, кабели от передающего и приемного ПП оснащены разнотипными разъемами, которые нужно подключать к соответствующим разъемам на ПБ.

#### <span id="page-6-2"></span>**2.1.2. Погружные ПП (модель 03.071.1).**

Модель 03.071.1 расходомера-счетчика «Днепр-7» комплектуется герметичным контейнером типа «белая мышь», в котором смонтированы два ПП того же типа, что и в модели [03.011.1.](#page-6-3)

Контейнер предназначен для монтажа на дно трубопровода или лотка. Габаритные размеры контейнера «белая мышь» приведены в [«Приложении Ж»](#page-74-0). К контейнеру неразъемным образом подсоединен герметичный шланг, внутри которого проложены кабели от ПП для подключения к ПБ так же, как в модели [03.011.1.](#page-6-3)

## <span id="page-7-1"></span><span id="page-7-0"></span>**2.2. ПБ (процессорный блок).**

ПБ осуществляет передачу сигнала на передающий ПП, а также прием и обработку сигнала с приемного ПП. Анализ принятого сигнала позволяет определить скорость движения контролируемой среды по доплеровскому смещению частоты при отражении от содержащихся в среде неоднородностей. Исходя из измеренной скорости и площади заполненного жидкостью поперечного сечения, ПБ вычисляет объемный расход (м<sup>3</sup>/ч) и передает соответствующий ему <u>частотный</u> [или импульсный](#page-20-1) сигнал в БП.

Площадь сечения вычисляется в соответствии с указанными при заказе габаритными размерами трубопровода (лотка) и измеренным уровнем наполнения.

Для измерения уровня наполнения на вход ПБ подается токовый сигнал **4-20мА** с датчика уровня. В стандартной комплектации в качестве датчика уровня используется [блок БИВ,](#page-10-1) но могут применяться и другие типы датчиков уровня с выходом 4-20 мА, например, гидростатические датчики.

## **ПРОЦЕССОРНЫЙ БЛОК - ПБ**

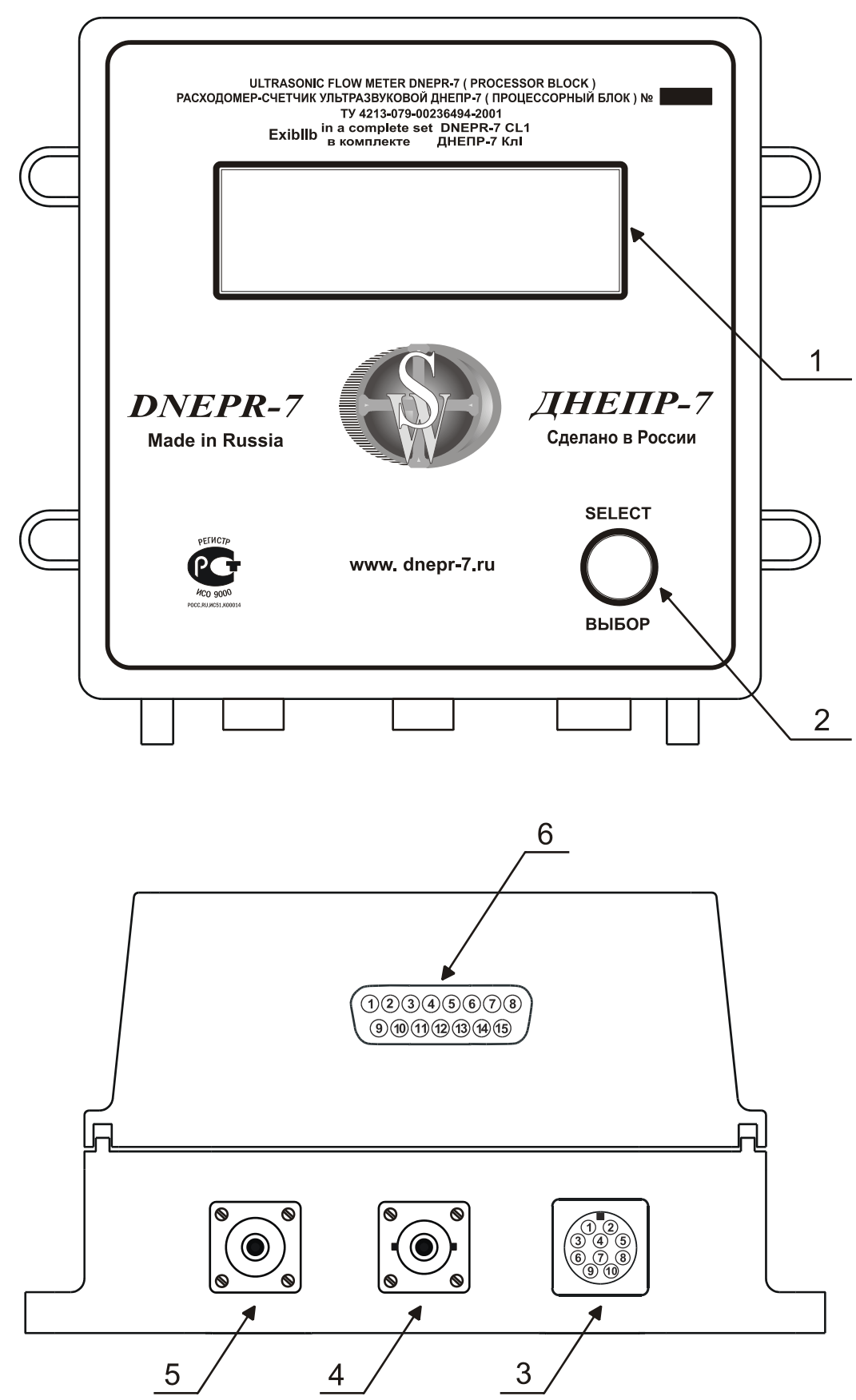

- Индикатор результатов измерения, уровня сигналов, спектра скоростей
- Кнопка выбора режимов индикации
- Разъем «Сигнал» (подключение к БП и БИВ межблочным кабелем)
- Разъем «Датч.2» подключение ПП
- Разъем «Датч.1» подключение ПП
- Разъем для подключения имитационного штекера при поверке или [подключении к компьютеру](#page-57-1)

## <span id="page-10-0"></span>**2.3. БИВ (блок измерения вспомогательный).**

<span id="page-10-1"></span>БИВ представляет собой смонтированное в отдельном корпусе устройство, предназначенное для измерения уровня наполнения и выдаче в ПБ токового выходного сигнала 4-20 мА, соответствующего измеренному уровню.

Принцип измерения следующий: компрессор, расположенный в БИВ, нагнетает воздух в трубку, погруженную под воду, так, что воздух выходит из нее в виде пузырьков. Необходимое для этого давление измеряется и вычисляется соответствующая высота столба воды над трубкой.

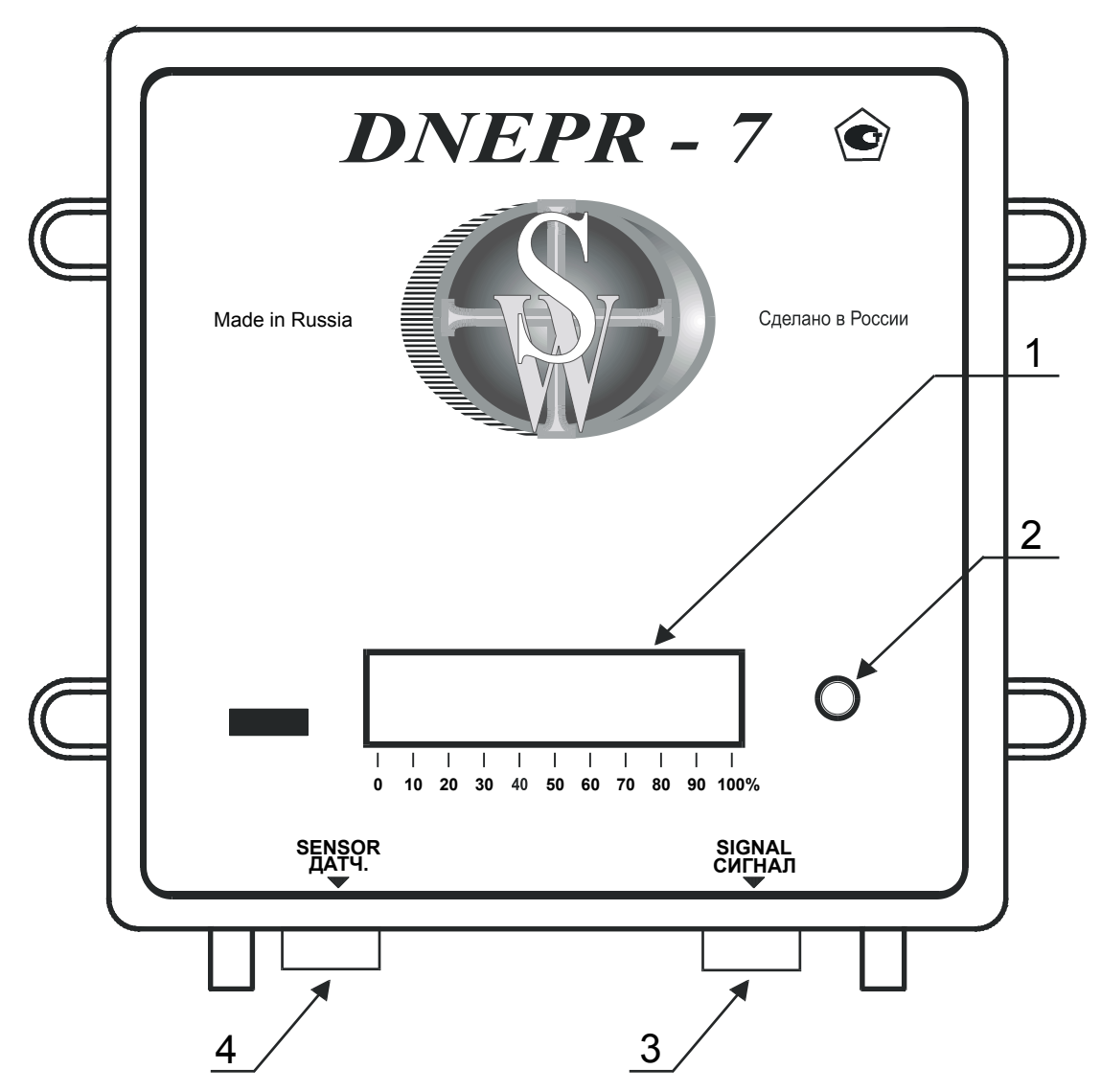

- Индикатор степени заполнения трубопровода в %
- Индикатор нештатной ситуации в трубопроводе
- Разъем «Сигнал» (подключение к БП и ПБ межблочным кабелем)
- Штуцер (подключение гибкого шланга для нагнетания воздуха)

### <span id="page-12-0"></span>**2.4. БП (блок питания и индикации).**

БП подключается к сети переменного тока 220В 50 Гц и предназначен для формирования напряжения постоянного тока для питания ПБ и БИВ. БП обеспечивает напряжение 12В на входе ПБ и БИВ; при этом на выходе БП напряжение может быть выше (до 20В) при применении межблочного кабеля большой длины.

Также БП обеспечивает индикацию результатов измерения расхода. Существуют три варианта исполнения БП (выбор варианта осуществляет заказчик при заполнении бланка заказа).

- **Базовое исполнение**. На счетчике в БП отображаются результаты измерения: суммарный измеренный объем  $(m^3)$ , мгновенный расход (м<sup>3</sup>/ч) и время наработки прибора.
- **С архивом и RS-232**. Помимо индикации результатов измерения счетчик в БП ведет архивы минутных, часовых и суточных показаний. Также БП имеет интерфейс RS-232 для подключения к компьютеру, модему или другим устройствам пользователя, а также разъем USB для переноса архива на USB флеш накопитель.
- **С архивом и RS-485**. То же что предыдущий вариант, но дополнительно установлен интерфейс RS-485 для удаленной диспетчеризации (кабель длиной до 1300 м).

Кроме того, в БП формируется [токовый](#page-19-3) выходной сигнал, тип которого заполняется заказчиком в бланке заказа и указывается в паспорте и поверочной таблице на прибор.

Также с БП можно снимать [частотный или импульсный](#page-20-1) выходной сигнал. Коэффициент частоты  $((M^3/4)/\Gamma_H)$ и вес импульса (литров/импульс) указывается в паспорте и поверочной таблице.

### **БЛОК ПИТАНИЯ И ИНДИКАЦИИ - БП**

<span id="page-13-0"></span>(вариант исполнения – БП базовый)

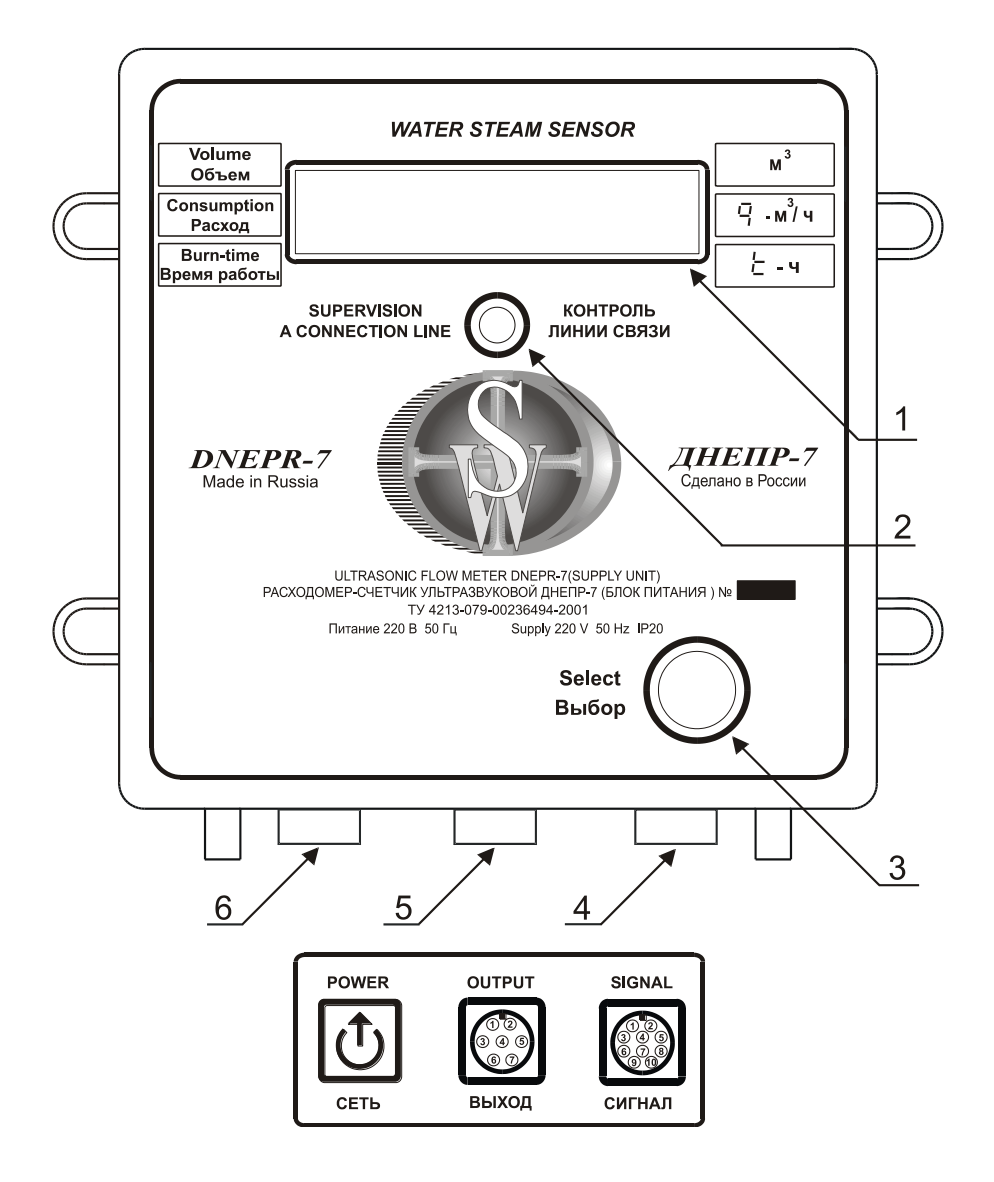

- Индикатор многофункциональный
- Индикатор контроля линии связи
- Кнопка выбора режима работы многофункционального индикатора
- Разъем «Сигнал» (подключение к ПБ и БИВ межблочным кабелем)
- Разъем «Выход» (частотный/импульсный и токовый выход)
- Разъем «Сеть» (220В 50 Гц)

## **БЛОК ПИТАНИЯ И ИНДИКАЦИИ - БП**

(вариант исполнения – БП с архивом)

<span id="page-14-0"></span>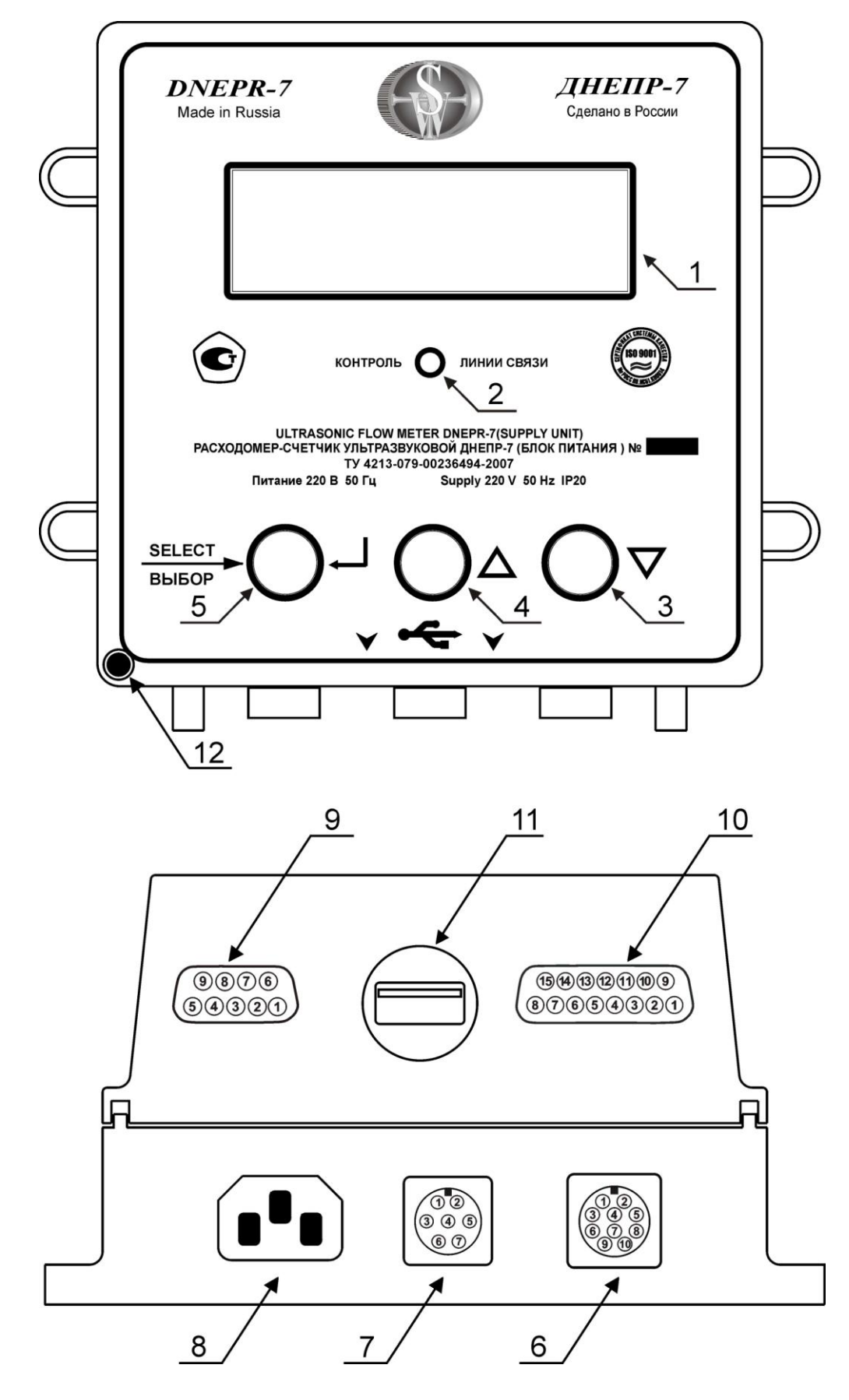

- Индикатор многофункциональный
- Индикатор контроля линии связи
- Кнопка уменьшения параметра « »
- Кнопка увеличения параметра « + »
- Кнопка выбора режима работы многофункционального индикатора
- Разъем «Сигнал» (подключение к ПБ и БИВ межблочным кабелем)
- Разъем «Выход» (частотный/импульсный и токовый выход)
- Разъем «Сеть» (220В 50 Гц)
- Разъем RS-232
- Разъем RS-485 (интерфейс RS-485 устанавливается за дополнительную плату и доступен, только **если указывался в бланке заказа**)
- Разъем USB для снятия архивных данных на USB флеш накопитель

### <span id="page-16-0"></span>**2.5. Межблочный кабель.**

Межблочный кабель предназначен для соединения БП, ПБ и БИВ. Он обеспечивает электропитание ПБ и БИВ от БП, передачу результата измерения в виде частотного или импульсного сигнала из ПБ в БП, а также из БИВ в ПБ токового сигнала 4-20 мА, соответствующего измеренному уровню наполнения.

Межблочный кабель имеет на концах два одинаковых разъема типа РС-10ТВ для подключения к БП и ПБ, а также разъем РС-4ТВ для подключения к БИВ. При этом для корректной работы прибора кабельный разъем, из которого выходят два конца кабеля, необходимо подключать к разъему на ПБ.

### <span id="page-16-1"></span>**2.6. Гибкий шланг.**

Гибкий шланг подключается к штуцеру на блоке БИВ и предназначен для подачи нагнетаемого блоком БИВ воздуха в трубопровод с целью измерения уровня. Варианты монтажа см. в разделе [«монтаж арматуры измерения уровня»](#page-42-1).

## <span id="page-17-0"></span>**3. Технические характеристики.**

## <span id="page-17-1"></span>**3.1. Температурный диапазон.**

Температура окружающего воздуха.

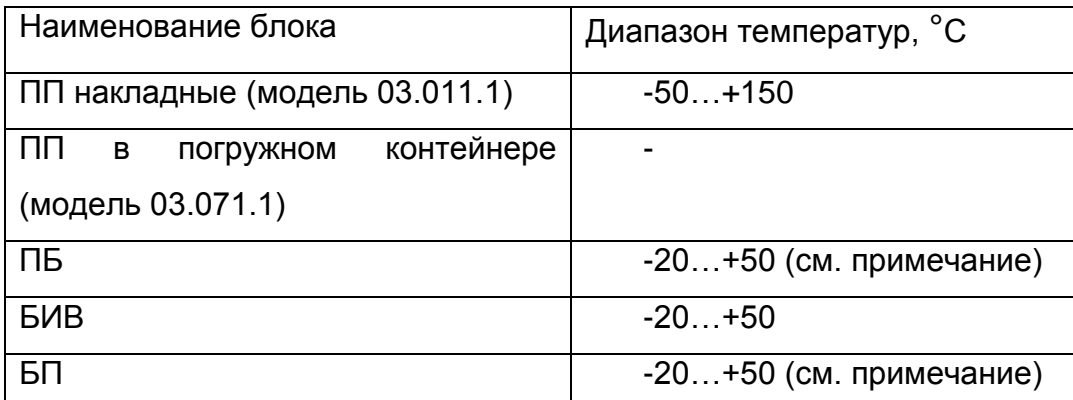

**Примечание:** при температуре окружающей среды ниже нуля, ухудшается контрастность изображения на жидкокристаллическом индикаторе (ЖКИ) на ПБ и на БП в исполнении с архивом. Прибор при этом сохраняет работоспособность, отсчет расхода и ведение архива продолжается.

Температура контролируемой среды: +1°С …+100°С.

## <span id="page-17-2"></span>**3.2. Относительная влажность.**

Максимальная относительная влажность окружающего воздуха.

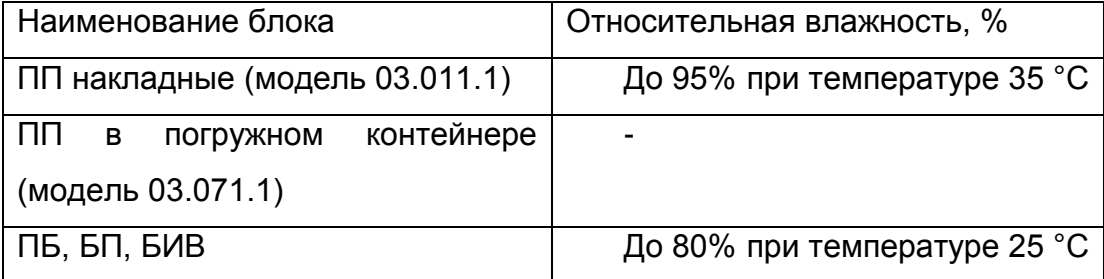

В случае повышенной влажности (вплоть до кратковременного затопления) возможно изготовление накладных ПП повышенной влагозащищенности.

## <span id="page-18-0"></span>**3.3. Габаритные размеры и масса.**

Расходомер-счетчик поставляется упакованным в картонную коробку габаритами **335х335х158 мм.** Масса упакованного прибора (брутто) при стандартной длине кабелей (межблочный 1 м, кабель на ПП 2.5 м) не превышает **8.5 кг**.

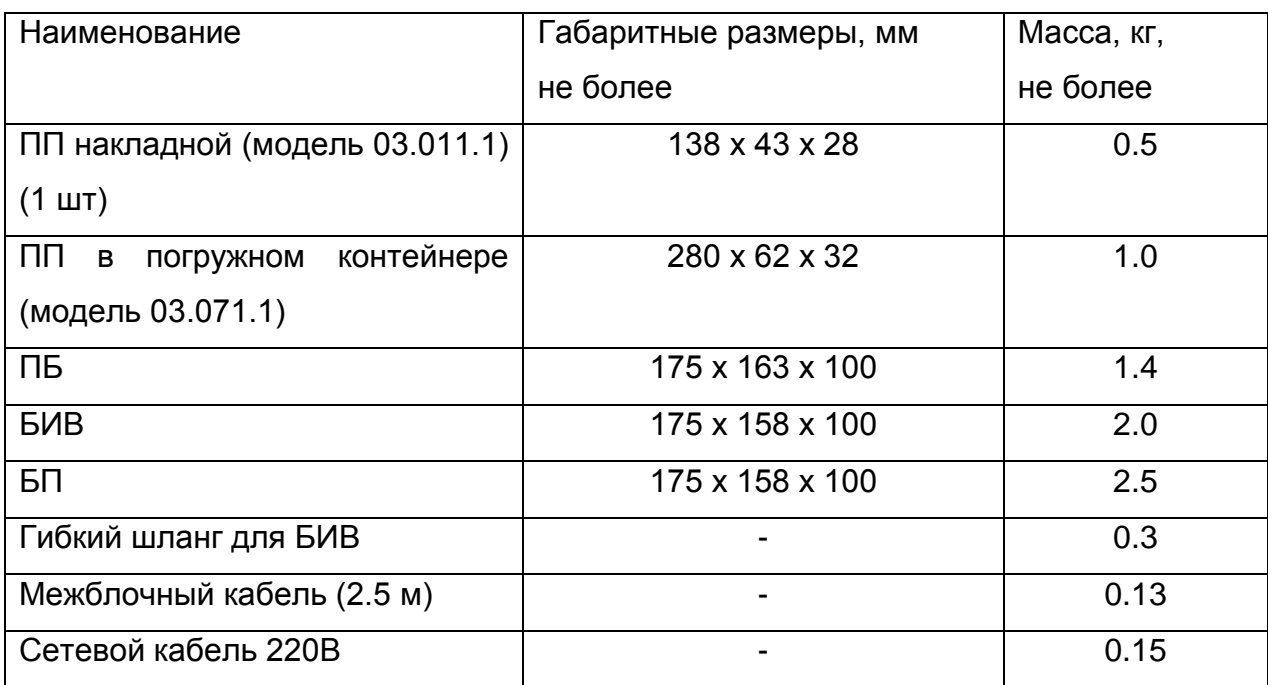

Габаритные размеры и масса составных частей:

#### <span id="page-19-0"></span>**3.4. Электрические характеристики.**

Питание расходомера-счетчика осуществляется от сети переменного тока напряжением от 187 до 242 В, частотой (50 ±1) Гц.

Мощность, потребляемая расходомером-счетчиком от сети, - не более 50 ВА.

#### <span id="page-19-1"></span>**3.5. Типы выходных сигналов.**

Расходомер-счетчик может формировать следующие виды выходных сигналов.

#### <span id="page-19-3"></span>**3.5.1. Токовый выход**

В соответствии с бланком заказа, прибор может быть настроен на формирование одного из вариантов токового выходного сигнала:

<span id="page-19-2"></span>0-5 мА; 4-20 мА; 0-20 мА.

В обозначении типа выхода первое число означает минимальный выходной ток **Imin**, соответствующий нулевому расходу, а второе число – максимальный выходной ток **Imax**, соответствующий максимальному расходу **Qmax** в соответствии с паспортными данными и поверочной таблицей.

В диапазоне от нулевого расхода до Qmax для выходного тока, соответствующего расходу Q, выполняется соотношение:

$$
I = I_{\min} + \frac{Q}{Q_{\max}} \cdot \blacklozenge_{\max} - I_{\min}
$$

По выходному току расход можно определить по формуле:

$$
Q = Q_{\text{max}} \cdot \frac{\blacktriangleleft - I_{\text{min}}}{\blacktriangleleft_{\text{max}} - I_{\text{min}}}
$$

Схемотехнически токовый выход выполнен по активной схеме, то есть между выходами «IOUT+» и «IOUT-» (см. [схему соединения,](#page-72-1) приложение Д) можно подключать амперметр или другую

токоизмерительную нагрузку. Сопротивление нагрузки не должно быть **не более 2.5 КОм** для выхода 0-5 мА, и **не более 1 КОм** для выходов 4-20 мА и 0-20 мА.

#### <span id="page-20-1"></span><span id="page-20-0"></span>**3.5.2. Частотный/импульсный выход.**

Расходомер-счетчик формирует частотный или импульсный выходной сигнал с частотой, пропорциональной объемному расходу.

Возможны следующие варианты выхода:

- частотный 0…1000 Гц;
- частотный 0…300 Гц;
- импульсный 0…2Гц.

Если не оговорено в заказе, расходомер-счетчик поставляется с выходом 0…1000 Гц.

Импульсный выход можно использовать для подключения к внешнему счетному оборудованию; при использовании импульсного выхода **счетчик в БП неработоспособен**.

Частотный выход представляет собой сигнал с частотой **F= Q\*Kf**, где **Q** – объемный расход (м<sup>3</sup>/ч), **Kf** – коэффициент частоты ((м<sup>3</sup>/ч)/Гц). Коэффициент частоты указывается в паспорте и поверочной таблице на прибор, он подбирается автоматически при настройке прибора исходя из того, чтобы при максимальном расходе **Qmax** частота выхода (**Fmax= Qmax\*Kf)** не превышала 1000 Гц (для выхода 0…1000 Гц) или 300 Гц (для выхода 0…300 Гц). Значение **Fmax** указывается в поверочной таблице на прибор.

Импульсный выход представляет собой сигнал частотой не более 2 Гц, в котором каждому импульсу (длительностью 0.5 сек) соответствует определенный прокачанный объем. Этот объем называется **ценой импульса** и указывается в паспорте и поверочной таблице в литрах/импульс. Цена импульса подбирается автоматически при настройке прибора исходя из того, чтобы частота сигнала была меньше 2 Гц. Цена импульса принимает значения из ряда 1,10,100,1000 и т.д. литров/импульс.

Частотный или импульсный выходной сигнал формируется в ПБ и передается в БП, где подается на встроенный в БП счетчик (см. [схему соединения,](#page-72-1) сигнал F1).

Счетчик может работать только по частотному выходу (0…300 Гц или 0…1000 Гц). При [перенастройке расходомера](#page-59-1) на другой диаметр или диапазон могут измениться параметры частотного выхода, а именно **Kf** и **Fmax**. Для корректного отсчета расхода счетчиком необходимо прописать в него новое значение **Kf**. Значение **Fmax** необходимо также прописать в счетчик для правильного формирования токового выхода. Описание процедуры перенастройки счетчика приведено в [приложении В](#page-66-2) 

Переключить расходомер-счетчик между режимами 0…1000 Гц, 0…300 Гц и импульсным 0…2 Гц можно при помощи [программы](#page-59-1)  [настройки](#page-59-1) расходомера-счетчика.

Частотный выход выводится на внешний разъем расходомерасчетчика в виде сигналов «FOUT1+» и «FOUT1-» (см. [схему](#page-72-1)  [соединения\)](#page-72-1), подключенных соответственно к коллектору и эмиттеру выходного транзистора оптопары TLP504, что обеспечивает гальваническую развязку («сухой контакт») подключаемого оборудования от расходомера-счетчика.

#### <span id="page-22-1"></span><span id="page-22-0"></span>**3.5.3. Выход RS-232.**

Расходомер-счетчик в исполнении с архивом комплектуется интерфейсом RS-232 для подключения к компьютеру или модему.

Этот интерфейс позволяет:

- считывать архив;
- изменять глубину архивации архивов;
- устанавливать время;

Интерфейс RS-232 выведен на разъем DB-9M. Для подключения к COM-порту компьютера (или переходнику USB-COM) нужно использовать нуль-модемный кабель, то есть кабель со следующей распайкой:

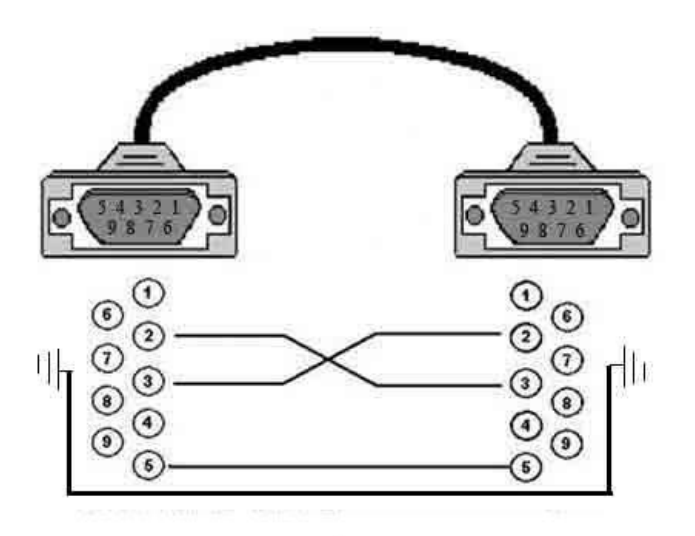

Для подключения к модему нужно использовать обычный кабельудлинитель с распайкой «один в один». Как минимум, должны быть соединены контакты: **2; 3; 4; 5**.

Максимальная длина кабеля RS-232 – 15 метров.

Для считывания архивных данных применяется специальная программа (см. [приложение Г\)](#page-69-2). Также пользователи могут разрабатывать свои программы считывания данных, для этого предоставляется **протокол обмена**, описанный в отдельном документе.

#### <span id="page-23-0"></span>**3.5.4. Выход RS-485.**

Расходомер-счетчик в исполнении с архивом может дополнительно комплектоваться интерфейсом RS-485 с гальванической развязкой.

Этот интерфейс функционально аналогичен интерфейсу [RS-232,](#page-22-1) работает с той же программой и использует те же протоколы обмена.

Интерфейс RS-485 позволяет подключаться к расходомерусчетчику кабелем длиной до 1300 м, при этом несколько (до 32) приборов можно подключать параллельно к одному кабелю.

В качестве микросхемы интерфейса используется MAX1480B.

Расходомер-счетчик комплектуется интерфейсом RS-485 **только если указано в заказе**, за дополнительную плату. В противном случае внутри БП не устанавливается микросхема интерфейса RS-485. Наличие на корпусе БП 15-контактного разъема DB-15 не означает, что микросхема установлена. Проверить наличие микросхемы можно, измерив сопротивление между контактами «A» и «В» (см. [схему соединения\)](#page-72-1). Если микросхема есть, сопротивление должно быть порядка десятков КОм, в противном случае – близкое к бесконечности.

#### <span id="page-24-0"></span>**3.5.5. Выход USB.**

Разъем USB на БП в исполнении с архивом позволяет записывать архивные данные в файл на USB флеш накопителе и впоследствии открыть этот файл программой просмотра архивов (см. [приложение Г\)](#page-69-2).

## <span id="page-24-1"></span>**3.6. Степень защиты оболочки.**

Степень защиты оболочки ПП и ПБ - IP54, оболочки БП и БИВ - IP20 по ГОСТ 14254.

## <span id="page-25-0"></span>**4. Подготовка к монтажу.**

Перед монтажом на объекте необходимо предварительно проверить работоспособность прибора и выбрать место установки, удовлетворяющее требованиям к работоспособности и паспортной точности измерений при работе прибора на объекте.

## <span id="page-25-1"></span>**4.1. Подготовка прибора.**

### <span id="page-25-2"></span>**4.1.1. Проверка комплектности прибора.**

Проверьте комплектность прибора на соответствие перечню, приведенному в [разделе 2.](#page-5-1) Убедитесь в отсутствии механических повреждений составных частей прибора

## **4.1.2. Проверка соответствия условий измерения паспортным.**

<span id="page-25-3"></span>Необходимо убедиться в соответствии условий измерений на объекте паспортным данным на расходомер-счетчик.

## <span id="page-25-4"></span>**4.1.2.1. Габаритные размеры трубопровода (лотка).**

Нужно проверить соответствие габаритных размеров трубопровода (лотка) паспортным значениям. В случае отличия размеров более чем на 1% следует обратиться на предприятие изготовитель или к его региональным представителям и произвести перепрограммирование прибора.

Неверно запрограммированные размеры трубопровода приводят к дополнительной постоянной погрешности измерения расхода; например, для полностью заполненного трубопровода круглого

сечения погрешность составляет  $\left|\frac{D_p}{D}\right|$  \*100% 2 *П Р D*  $\left(\frac{D_{P}}{D_{\tau}}\right)^{2}$  \*100%, где  $D_{\pi}$  – паспортный диаметр трубопровода, *D<sup>Р</sup>* – реальный внутренний диаметр.

#### <span id="page-26-0"></span>**4.1.2.2. Диапазон измерения.**

Необходимо убедиться, что расход соответствует указанному в паспорте диапазону измерения. Диапазоны измерения для наиболее часто использующихся диаметров трубопроводов круглого сечения указаны в [«приложении E](#page-73-1)*»*.

В случае если расход может выходить за пределы паспортного диапазона измерения, следует поменять диапазон измерения или размеры трубопровода (лотка), на котором производятся измерения, и обратиться на предприятие-изготовитель или к его региональным представителям и произвести перепрограммирование прибора, выписать новый паспорт.

Если реальный расход меньше минимального паспортного значения расхода, то расходомер не обеспечивает паспортную точность измерения или выдает нулевые показания расхода. Если реальный расход превышает максимальное паспортное значение расхода, достоверность показаний прибора не обеспечивается.

#### <span id="page-26-1"></span>**4.1.2.3. Контроль и изменение настроек.**

Для проверки соответствия настроек прибора указанным в паспорте и реальным характеристикам трубопровода (лотка) можно использовать специальную настроечную программу.

Для этого необходимо подключить ПБ к компьютеру как описано в [«Приложении A»](#page-57-1) и воспользоваться программой, описанной в [«Приложении Б»](#page-59-1). При помощи этой программы можно прочитать настройки расходомера (в том числе размеры трубопровода (лотка) и

диапазон), сравнить их с паспортными данными и при необходимости изменить.

**Внимание: при изменении размеров трубопровода (лотка) или диапазона измерения необходимо распечатать поверочную таблицу и произвести перенастройку [частотного входа](#page-20-1) счетчика в БП (поменять коэффициент частоты и максимальную частоту).** 

Процедура перенастройки счетчика подробно описана в [«Приложении В»](#page-66-2).

#### <span id="page-27-0"></span>**4.1.3. Пробное включение прибора.**

До установки расходомера-счетчика на объекте нужно предварительно проверить его работоспособность.

#### <span id="page-27-1"></span>**4.1.3.1. Соединение составных частей.**

Подключите составные части расходомера-счетчика как изображено в [«Приложении Д»](#page-72-1). Кабели от датчиков (ПП) подключите к ПБ, но сами ПП не монтируйте. Подключите сетевой кабель к БП и к сети переменного тока 220В 50 Гц.

#### <span id="page-27-2"></span>**4.1.3.2. Проверка работы БП (без архива).**

Если БП исправен, при включении в сеть на нем должен начать светиться индикатор.

В [БП без архива](#page-13-0) применяется сегментный 9-разрядный индикатор, который нажатием кнопки «выбор» можно переводить в режим индикации объемного расхода «q=», времени наработки «t=» и суммарного объема.

Проверьте переключение режимов.

Переведите индикатор в режим индикации времени наработки, подождите (не более 6 минут) и убедитесь, что счетчик времени наработки прибавляется.

#### <span id="page-28-0"></span>**4.1.3.3. Проверка работы БП (с архивом).**

Если БП исправен, при включении в сеть на нем должен начать светиться индикатор.

В [БП с архивом](#page-14-0) применяется жидкокристаллический дисплей, который нажатием левой кнопки («выбор») можно переводить в разные режимы.

Проверьте переключение режимов.

Переведите индикатор в режим индикации времени наработки и часов реального времени, подождите и убедитесь, что счетчик времени наработки прибавляется.

В режиме индикации времени убедитесь в отсутствии особых значков в правой верхней части дисплея. Наличие в этой области символов «**E**» или «**F**» говорит о внутренних неполадках счетчика, требующих заводского ремонта.

Проверьте показания часов реального времени. При неправильном показании часов откорректируйте их при помощи программы, как описано в [«Приложении Г»](#page-69-2).

Проверьте считывание архива через тот интерфейс, который планируете для этого использовать (RS-232, RS-485, USB).

#### <span id="page-28-1"></span>**4.1.3.4. Проверка работы ПБ.**

Если БП и ПБ исправны, при включении в сеть на ПБ должен начать светиться индикатор.

В [ПБ](#page-7-1) применяется жидкокристаллический дисплей, который нажатием кнопки «выбор» можно переводить в разные режимы.

Режим индикации уровней сигналов:

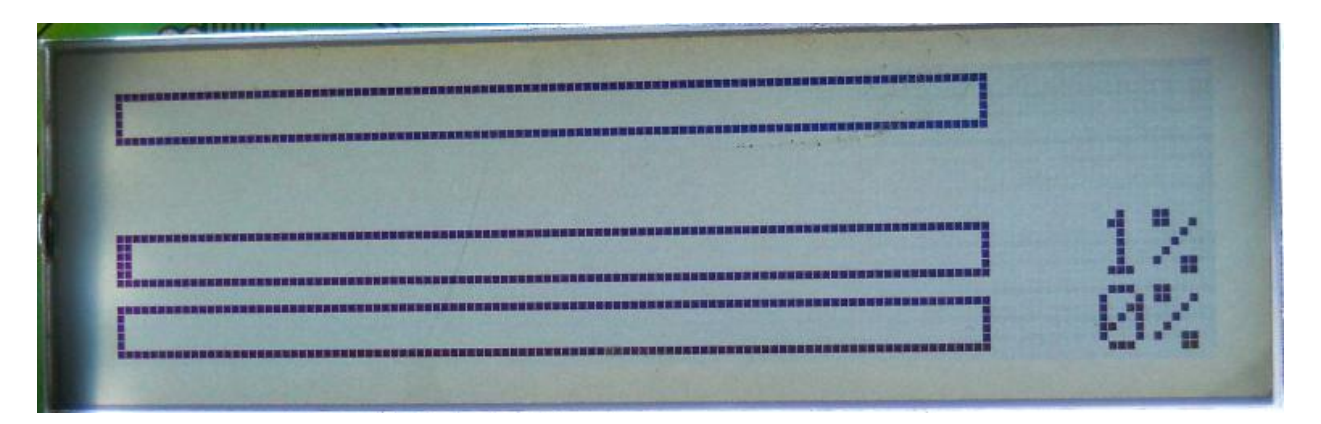

На нижней рейке отображается уровень общего сигнала, который говорит о прохождении ультразвука между передающим и приемным ПП. На средней рейке отображается уровень полезного доплеровского сигнала, отраженного от движущихся неоднородностей потока. На верхней рейке отображается степень заполнения трубопровода (лотка).

Режим индикации результатов измерения:

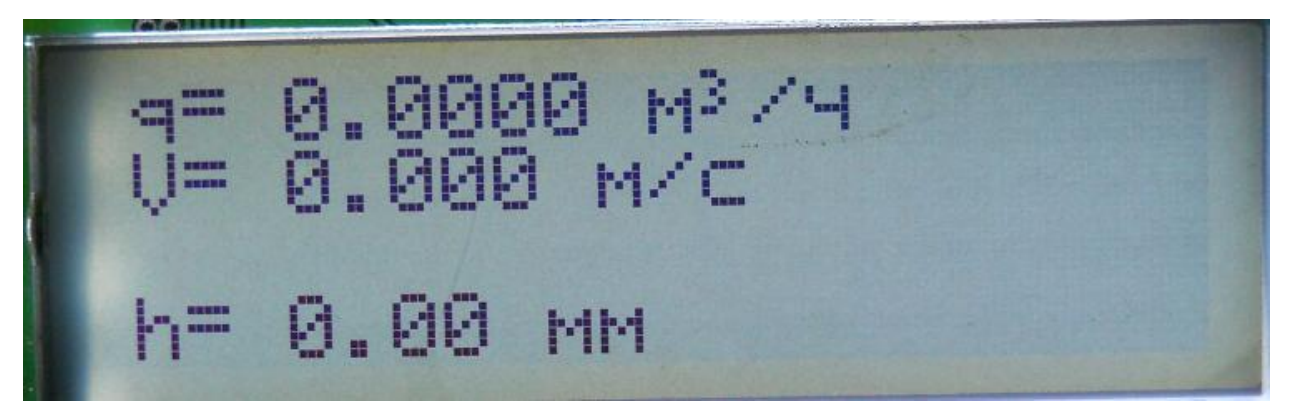

Отображается измеренный расход (м<sup>3</sup>/ч), скорость потока (м/с) и уровень наполнения (мм).

Режим индикации спектра скоростей потока:

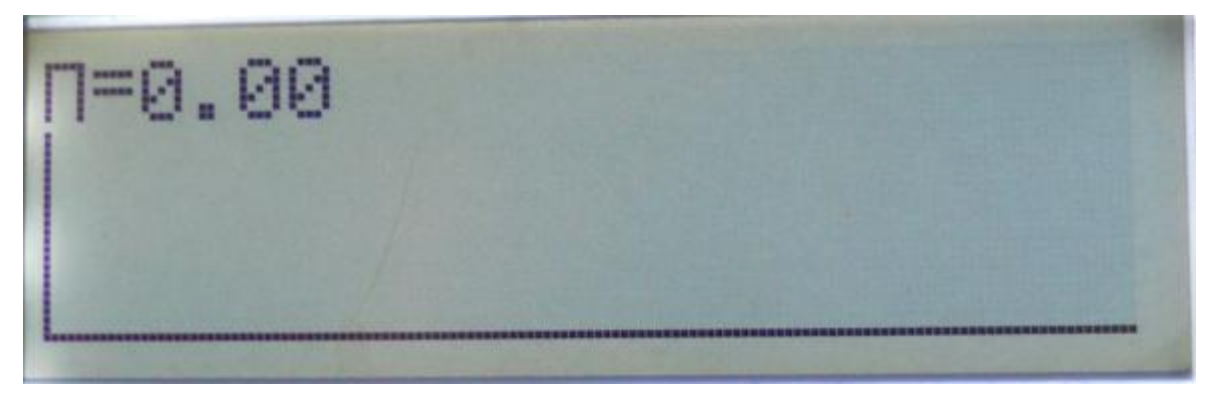

Отображается спектр скоростей потока и спектральный параметр «П».

#### <span id="page-30-0"></span>**4.1.3.5. Проверка работы ПП.**

При отсутствии движущихся частиц между ПП спектр скоростей на дисплее ПБ должен быть пустой, как приведено на картинке в предыдущем разделе.

Для проверки накладных ПП (модель 03.011.1) возьмите оба ПП, прижмите плотно друг к другу и убедитесь, что спектр отсутствует. При этом в режиме индикации уровней сигналов должна быть заполнена рейка общего сигнала, а рейка полезного сигнала должна быть не заполнена. Подвигайте ПП руками относительно друг друга. При этом на индикаторе ПБ в режиме индикации уровней сигнала должна заполняться рейка полезного сигнала. В режиме индикации спектра должен появиться спектр произвольной формы, например, такой:

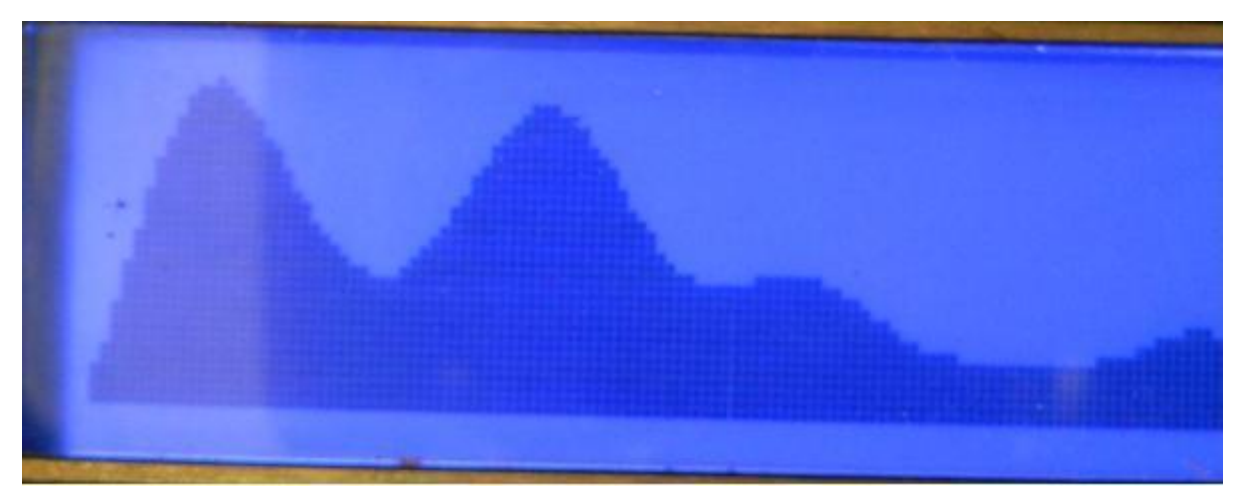

Для проверки ПП в погружном контейнере (модель 03.071.1) потрите рукой контейнер в области скоса. Сигнал при этом менее мощный, чем при указанной выше проверке накладных ПП, но уровни сигналов должны повышаться и спектр должен появляться.

Если при указанных действиях рейка общего или полезного сигнала не заполняется, или отсутствует спектр, прибор неисправен. Возможна как неисправность ПП, так и ПБ. Цвет подсветки дисплея ни о чем не сигнализирует и не изменяется в процессе работы. Может быть синим, зеленым или белым в зависимости от партии приборов.

#### <span id="page-31-0"></span>**4.1.3.6. Проверка работы БИВ.**

Сразу после включения расходомера-счетчика и все время в процессе работы блок БИВ должен издавать негромкий гул работающего компрессора. Если звука компрессора нет, блок БИВ неисправен.

Если компрессор работает, для проверки измерения давления заткните пальцем штуцер на блоке БИВ. На блоке БИВ должна заполняться рейка уровня заполнения. Степень заполнения рейки должна быть тем больше, чем плотнее затыкается штуцер. При максимально плотном затыкании штуцера заполнение рейки должно достигать 100%. При дальнейшем увеличении плотности затыкания во избежание достижения критического давления, при котором возможно повреждение датчика, компрессор должен остановиться и должен загореться светодиод нештатной ситуации.

## <span id="page-32-0"></span>**4.2. Выбор места установки.**

До установки расходомера-счетчика на объекте (а желательно – до его приобретения) нужно выбрать такое место установки, где прибор способен производить измерение расхода с паспортной точностью.

#### <span id="page-32-1"></span>**4.2.1. Длины прямолинейных участков.**

ПП необходимо устанавливать, соблюдая требования к минимальной длине прямолинейных участков трубопровода (лотка) до и после места установки ПП.

В таблице приведены минимальные длины прямолинейных участков до установки ПП:

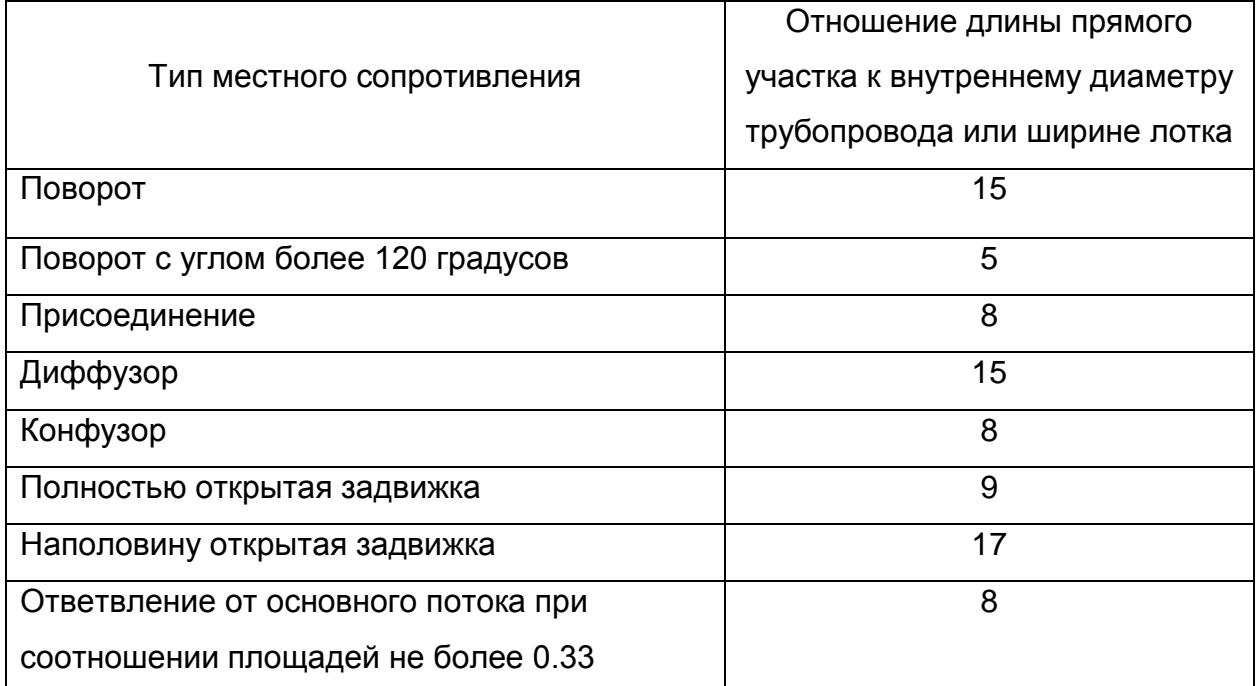

Отношение длины прямолинейного участка за местом установки ПП к внутреннему диаметру трубопровода (ширине лотка) должно быть **не менее 3.**

В случае несоответствия длины прямолинейного участка рекомендуемым значениям следует сменить место установки ПП.

Если сменить место установки ПП невозможно, следует произвести оценку гидравлики потока на месте установки ПП с целью уменьшения требований к длине прямолинейного участка трубопровода, как описано следующем подразделе.

Однако, даже при положительных результатах исследования гидравлики, отношение длины прямолинейного участка до места установки ПП к внутреннему диаметру трубопровода (ширине лотка) должна быть **не менее 8**, а за местом установки ПП - **не менее 3.**

#### <span id="page-33-0"></span>**4.2.2. Оценка осесимметричности потока.**

Ограничения на длину прямолинейного участка трубопровода вызваны свойствами потока контролируемой среды, в частности, несимметричным профилем скорости течения.

В случае необходимости, длина прямолинейного участка трубопровода (лотка) может быть сокращена после обследований конкретного трубопровода.

Оценить осесимметричность потока в месте измерения можно по спектральному параметру «П». Если спектральный параметр **«П» меньше 0.7** то расходомер-счетчик соответствует метрологическим характеристикам независимо от длины прямых участков трубопровода (лотка). В случае если спектральный параметр «П» больше 0.7, то место установки выбрано неправильно.

Такое обследование рекомендуется проводить и в случае соблюдения длин прямолинейных участков для исключения случайных факторов, влияющих на свойства течения контролируемой среды.

#### <span id="page-34-0"></span>**4.2.3. Контролируемая среда.**

Необходимо убедиться, что используемый тип расходомерасчетчика способен измерять расход данного типа среды.

#### <span id="page-34-1"></span>**4.2.3.1. Неоднородность (гетерогенность) среды.**

В приборах данного типа используется ультразвуковой доплеровский метод измерения. Доплеровский метод измерения устойчиво работает на неоднородных (гетерогенных) средах. В частности, к таким средам относятся:

- загрязненные жидкости;
- жидкости с пузырьками воздуха или другого газа.

Доплеровский метод измерения не работает на однородных (гомогенных) средах. При установке доплеровского расходомера на гомогенную среду наблюдается низкий уровень полезного (отраженного) сигнала (см. раздел «Проверка наличия сигнала» данного документа).

В случае несоответствия параметров контролируемой среды (гомогенная среда) используемому доплеровскому методу измерения можно перепрограммировать прибор на работу по другому методу измерения скорости потока в самотечных трубопроводах (лотках). Скорость потока в этом методе вычисляется по формулам акад. Н. Н. Павловского исходя из уровня наполнения и гидравлического уклона. Доплеровские ПП (накладные или в погружном контейнере) в данном методе измерения не используются. Для подробной консультации по перепрограммированию прибора обращайтесь на предприятиеизготовитель.

#### <span id="page-34-2"></span>**4.2.4. Материал стенки трубопровода (для накладных ПП).**

При использовании накладных ПП (модель 03.011.1) от материала, из которого изготовлен трубопровод, существенно зависит

прохождение ультразвука, излучаемого ПП. При установке ПП на «неправильный» трубопровод может полностью отсутствовать общий принимаемый сигнал на ПБ, что делает прибор неработоспособным.

Далее приведена таблица, в которой указано, на какие материалы трубопроводов можно устанавливать ПП, а на какие нет.

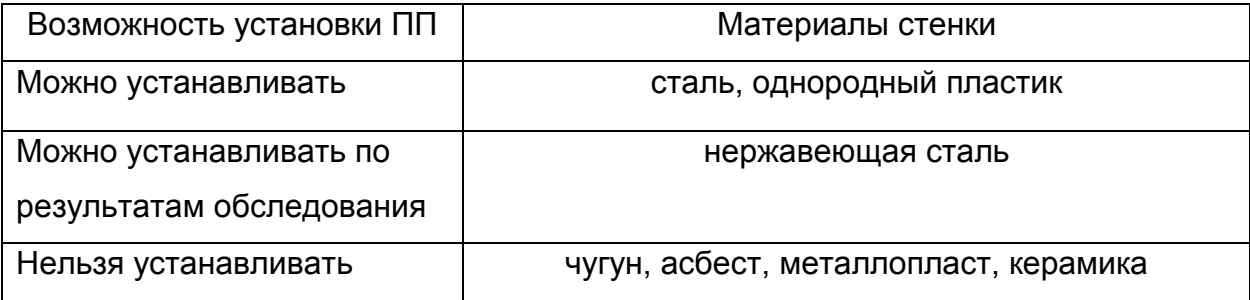

Трубопроводы не должны быть гофрированными.

В случае если материал стенки не годится для установки ПП, а также при больших отложениях (более 5 мм) на внутренних стенках трубопровода необходимо сделать вставку в трубопровод из калиброванного участка стального или пластикового трубопровода длиной не менее трех диаметров.

#### <span id="page-35-0"></span>**4.2.5. Минимальный уровень наполнения.**

Уровень наполнения трубопровода в месте установки [арматуры](#page-42-1)  [измерения уровня](#page-42-1) не должен быть меньше **30 мм**. В противном случае невозможно достоверное измерение уровня наполнения.

Кроме того, уровень наполнения в месте установки ПП должен быть таким, чтобы рабочие поверхности ПП всегда были направлены в воду. Для погружного контейнера «белая мышь» (модель 03.071.1) уровень наполнения не должен быть меньше высоты контейнера (см. чертеж в [«приложении Ж»](#page-74-0)).
# **5. Монтаж на объекте.**

# **5.1. Монтаж ПП.**

Расходомер-счетчик «Днепр-7» для безнапорных трубопроводов выпускается в двух модификациях:

- с накладными ПП (модель 03.011.1);
- с погружными ПП в герметичном контейнере типа «белая мышь» (модель 03.071.1).

Погружные датчики необходимо применять в тех случаях, когда стенка трубопровода слишком толстая, не пропускает ультразвук, или физически недоступна для установки датчиков.

## **5.1.1. Монтаж накладных ПП (модель 03.011.1).**

Накладные ПП устанавливаются на трубопровод в нижней его части (на дне) рядом друг с другом на расстоянии от 10 до 30 мм. Это обусловлено тем, что на уровне установки датчиков трубопровод всегда должен быть заполнен.

Рекомендуется устанавливать ПП на наклонных участках трубопровода в местах, где не может образоваться воздушная пробка.

На следующем рисунке приведена типовая схема установки накладных ПП для измерения расхода в незаполненном трубопроводе. Приведенный на рисунке врезной мерный участок необходимо использовать, если существующий трубопровод изготовлен из материала, недопустимого для установки накладных ПП (см. раздел [«материал стенки»](#page-34-0)).

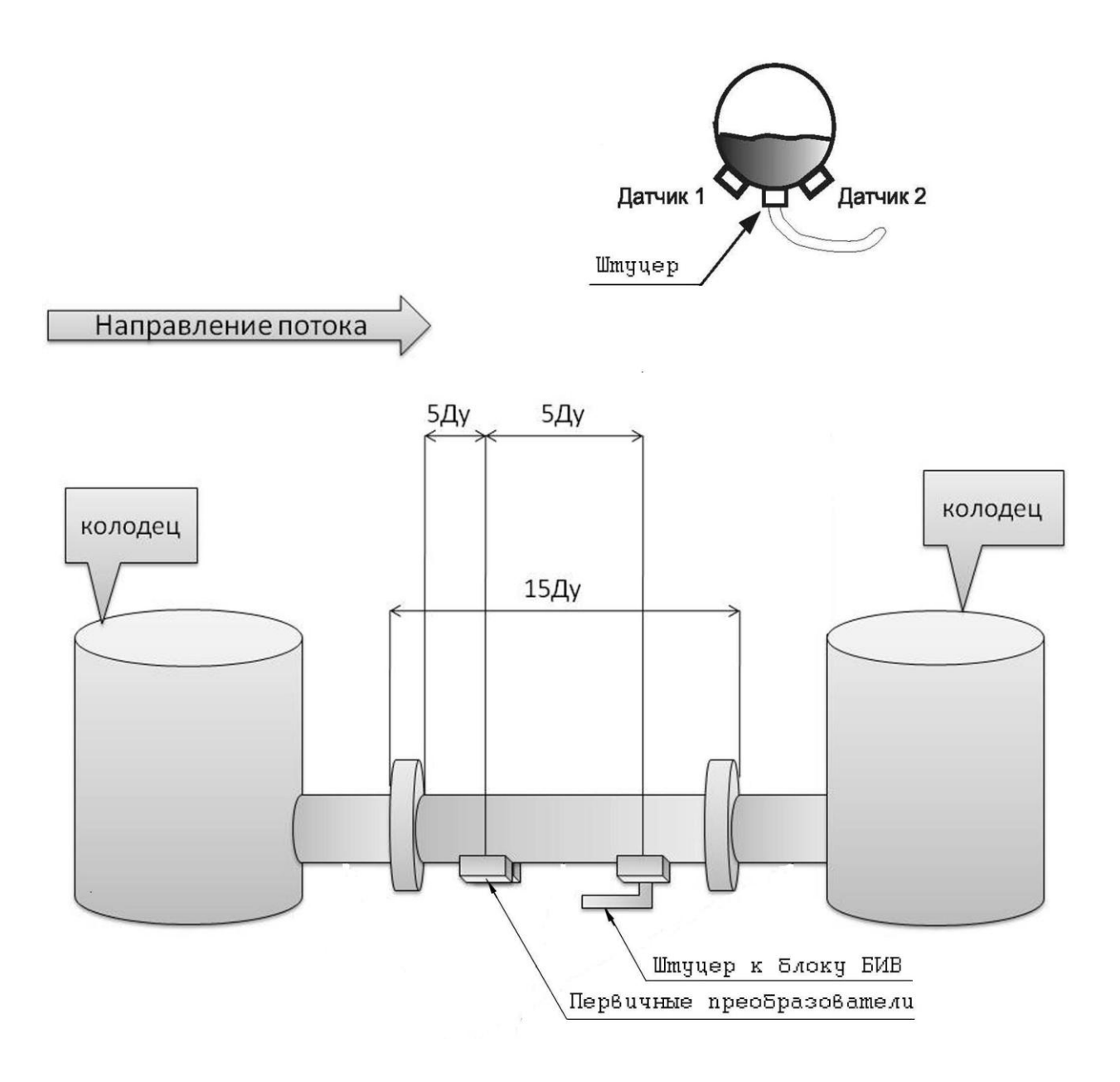

Рекомендуемая схема установки накладного ПП на металлический трубопровод проиллюстрирована на рисунке:

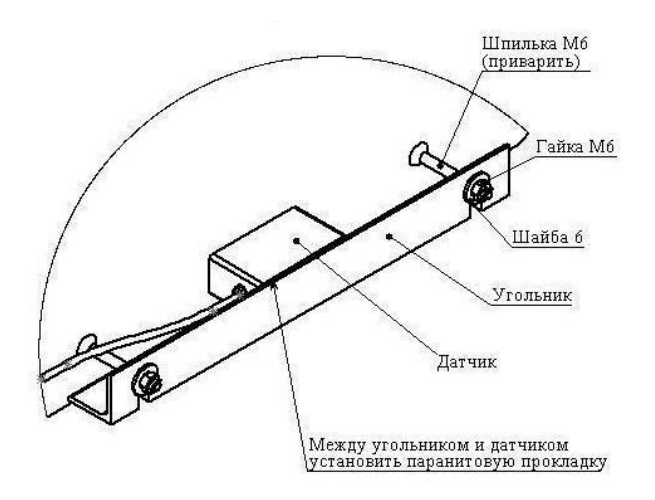

Процедура монтажа ПП состоит из следующих этапов:

- Отметить на трубопроводе места для крепления уголка 25 мм согласно схеме.
- Приварить к отмеченным местам трубопровода шпильки М6×70 мм. Во время сварки желательно закрыть места установки ПП куском асбеста размером 40×180 мм. **Важно ! Во время сварочных работ ПП не должны быть подключены к ПБ (даже если прибор отключен от сети) во избежание повреждения прибора.**
- Зачистить трубопровод от грязи, очищенные места покрыть  $\bullet$ смазкой типа ЛИТОЛ-24 толщиной 3-4 мм. Если поверхность трубопровода покрыта влагой, то перед нанесением смазки протереть места установки ПП ацетоном.
- Покрыть рабочие поверхности ПП смазкой типа ЛИТОЛ-24 толщиной 3-4 мм.
- Установить ПП на предварительно подготовленный участок трубопровода. ПП должны устанавливаться параллельно оси трубопровода так, чтобы направление потока совпадало с направлением стрелки, нанесенной на боковой поверхности ПП.
- Установить угольник поверх ПП, положив между ними паранитовую прокладку. Затянуть гайки М6 на шпильках.

На следующем рисунке приведен пример монтажа расходомера с накладными ПП в колодце.

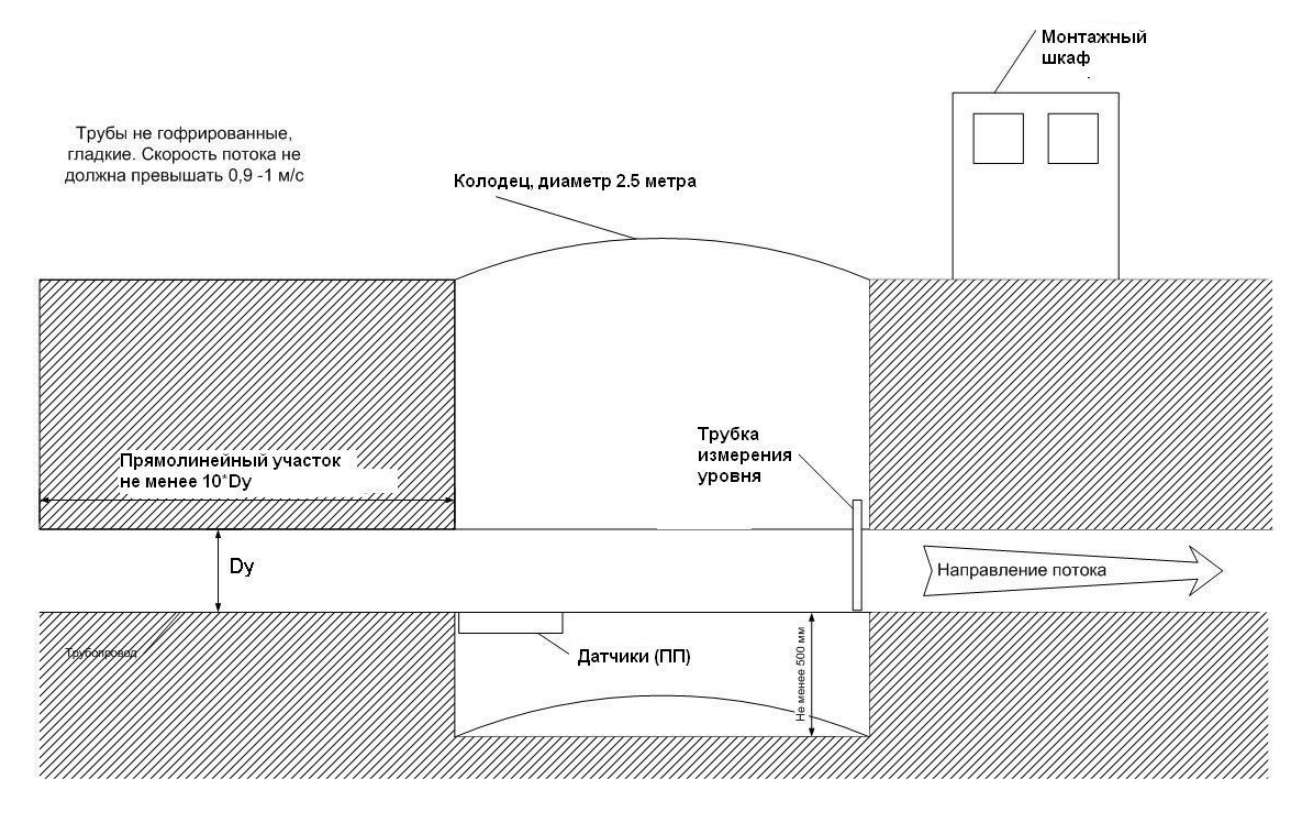

#### **5.1.2. Монтаж погружных ПП (модель 03.071.1).**

ПП в погружном герметичном контейнере «белая мышь» устанавливается на дне трубопровода (лотка) посередине его ширины. Контейнер должен быть расположен вдоль потока, и его скошенная часть направлена в сторону потока. ПП поставляется с металлической «подошвой» с отверстиями, предназначенными для монтажа крепления к дну или стенкам трубопровода. Далее на рисунке приведен пример крепления погружного контейнера в прямоугольном лотке:

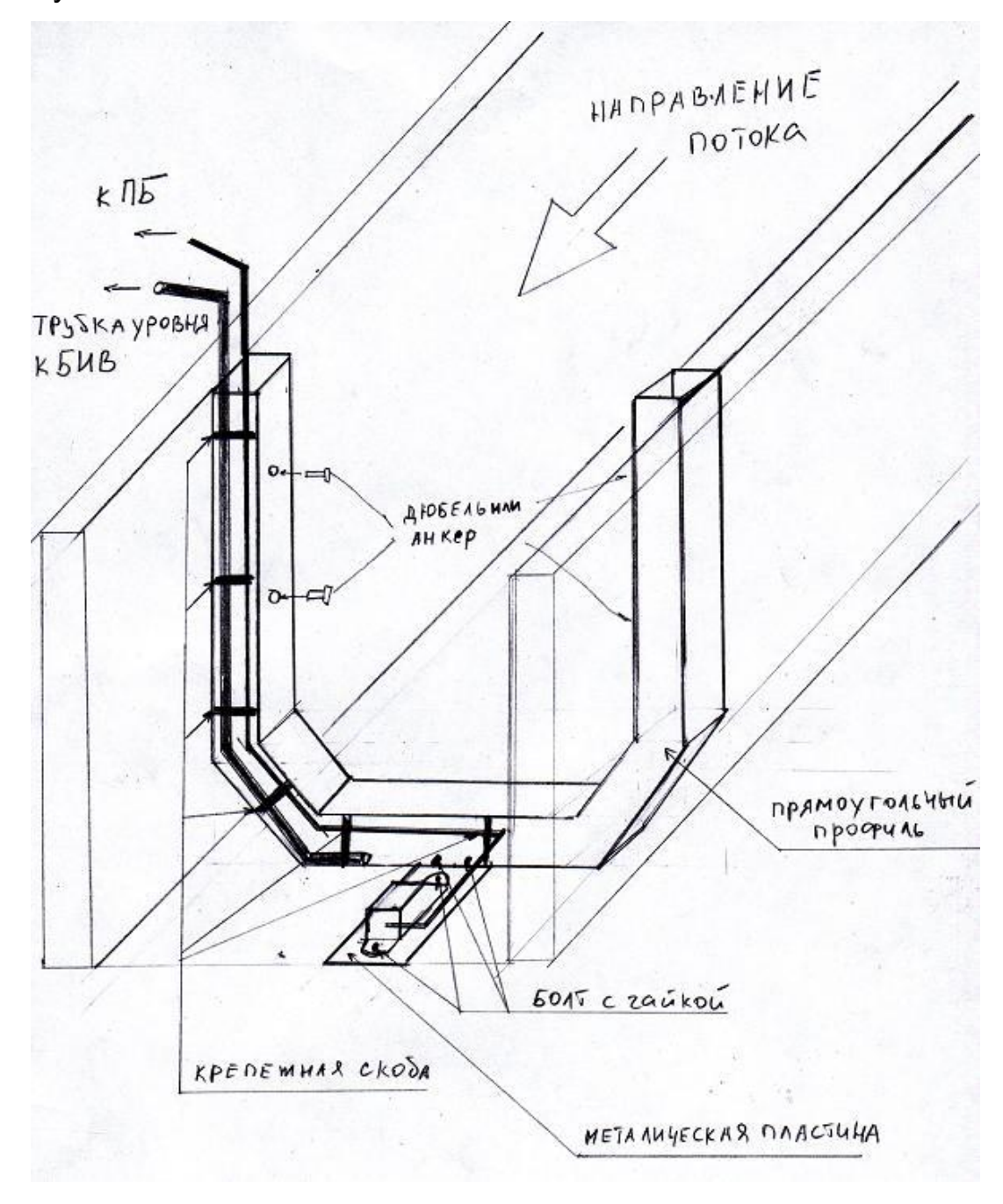

На следующем рисунке приведена схема установки погружного контейнера в круглом железобетонном трубопроводе большого диаметра с креплением кабелей к стенке:

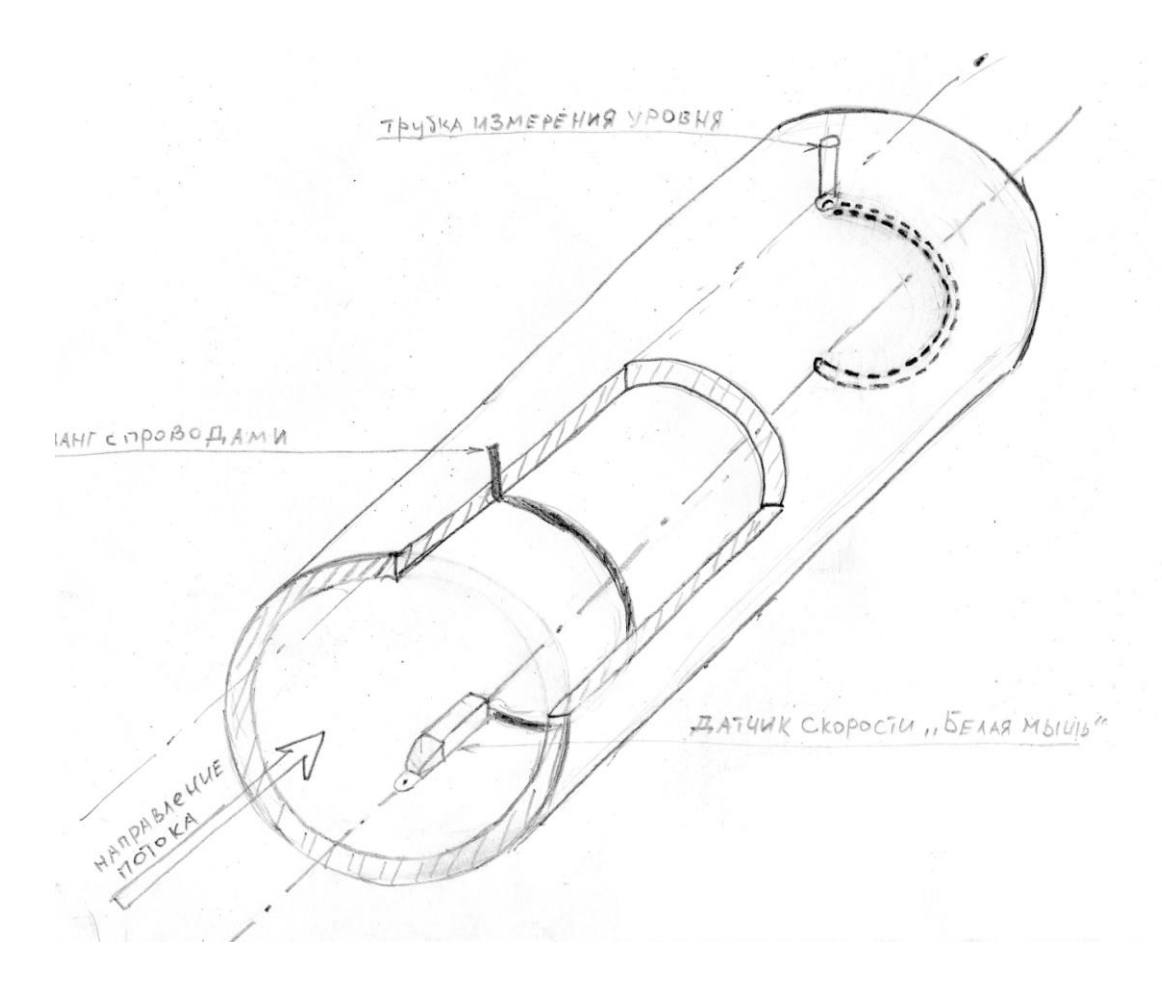

На следующем рисунке приведена схема установки погружного контейнера в трубе, выходящей в смотровой колодец:

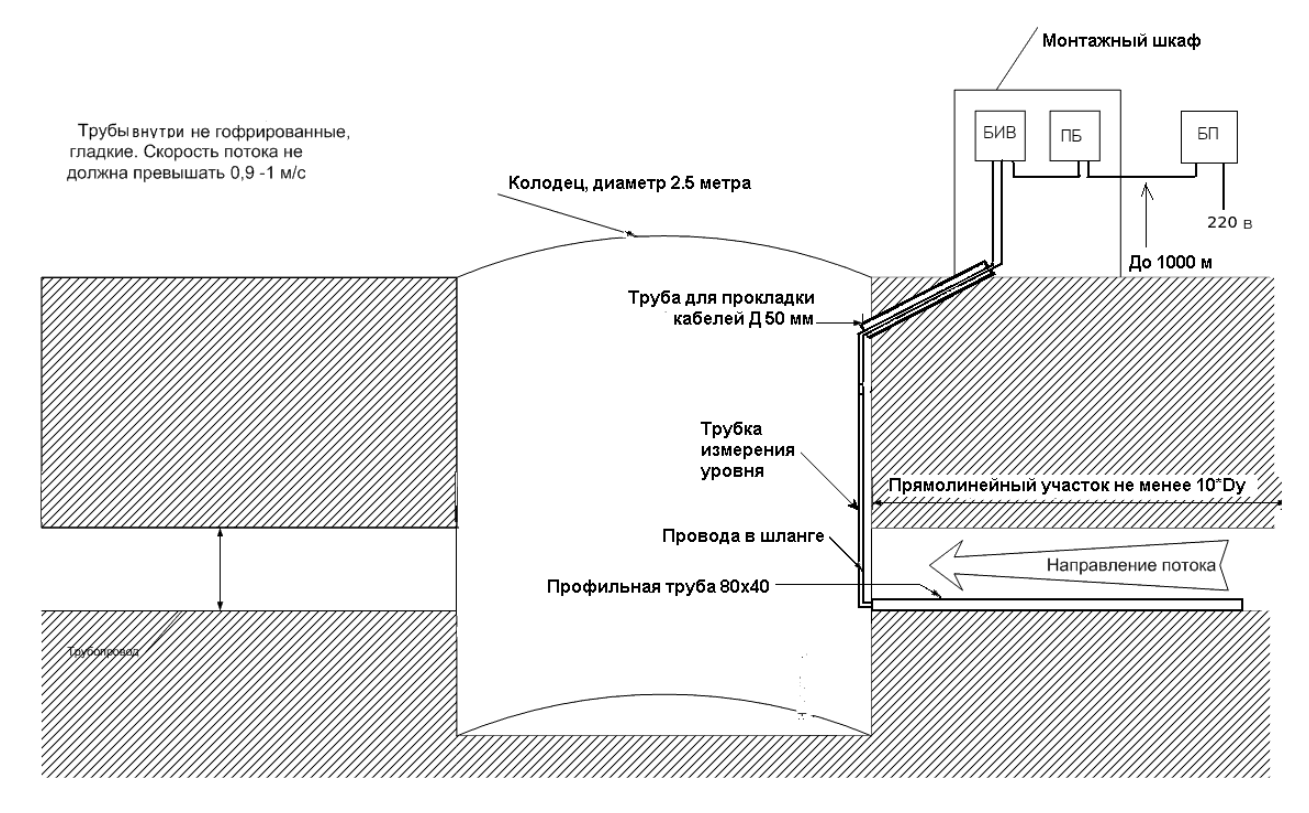

#### **5.2. Монтаж арматуры измерения уровня.**

Блок БИВ нагнетает воздух под толщу воды, измеряет требующееся для этого давления и соответствующий уровень наполнения трубопровода (лотка).

Для подачи воздуха блок БИВ оборудован штуцером, к которому подключается входящий в комплект поставки гибкий шланг. Далее рассмотрены рекомендуемые способы подключения гибкого шланга к трубопроводу (лотку).

Во всех вариантах подключение к трубопроводу (лотку) должно производится не менее чем на 300 мм ниже по течению потока по сравнению с местом установки ПП, во избежание попадания

пузырьков воздуха, нагнетаемого БИВ, в рабочую область измерения скорости первичными преобразователями.

## <span id="page-43-0"></span>**5.2.1. Подключение снизу трубопровода.**

На следующем рисунке приведен вариант, который можно применять при наличии доступа к трубопроводу снизу.

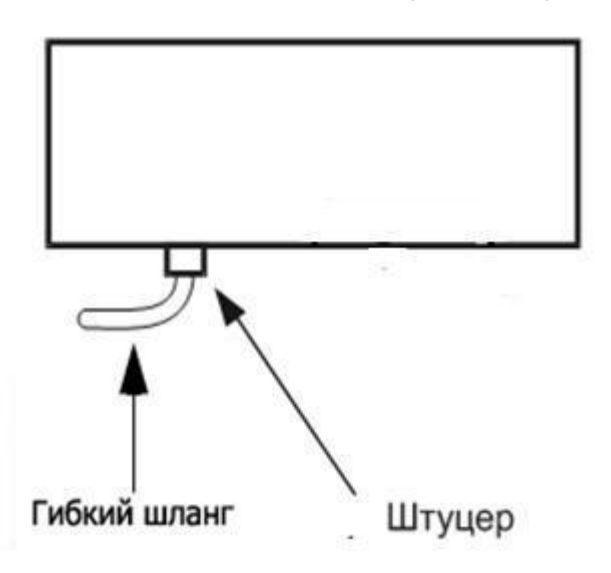

Гибкий шланг от блока БИВ напрямую подключается к штуцеру в дне трубопровода.

#### **5.2.2. Подключение сверху трубопровода.**

Если нет возможности подключения с нижней стороны трубопровода (лотка), нужно подавать воздух сверху через вводимую под воду трубку уровня.

Одним из преимуществ подключения с использованием трубки уровня является возможность установки конца трубки на некотором уровне над дном, что уменьшает вероятность засорения трубки движущимися по дну загрязнениями. Поскольку в этом случае блок БИВ измеряет не полный уровень наполнения, а уровень над концом трубки, расходомер-счетчик надо настроить на учет величины смещения конца трубки относительно дна. Как это сделать, описано в [«Приложении Б»](#page-59-0).

Рекомендуемая конструкция трубки уровня приведена на следующем рисунке.

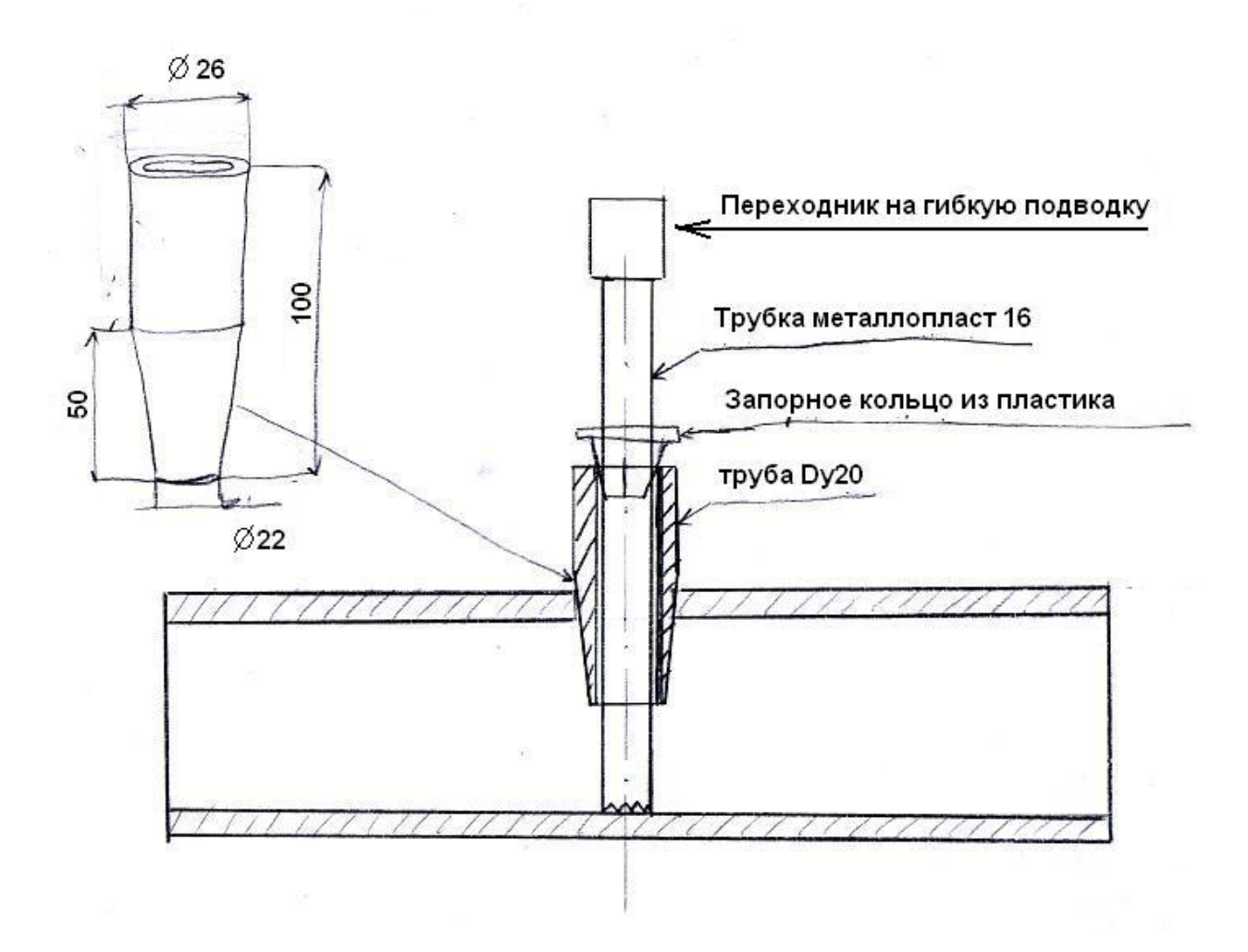

Рядом с трубкой уровня должно быть смотровое окно для визуального контроля.

#### **5.2.3. Подключение через сообщающийся сосуд.**

При скорости потока более 1.2 м/с при использовании указанных выше способов подачи воздуха от блока БИВ измерения уровня наполнения невозможно. Проявляется эффект трубки Пито – создание избыточного давления в трубке за счет высокой скорости набегающей жидкости, что искажает результаты измерения уровня вплоть до полного отсутствия показаний.

В этом случае необходимо использовать сообщающийся с трубопроводом сосуд, установленный на том же уровне что и трубопровод (лоток). Соединение сосуда с трубопроводом можно производить гибким шлангом по [указанной выше схеме.](#page-43-0) При правильной установке сосуда уровень наполнения в нем будет такой же, как в трубопроводе, но движение воды в сообщающемся сосуде отсутствует.

Для измерения уровня производится подключение блока БИВ к сообщающемуся сосуду по одной из вышеприведенных схем (сверху или снизу).

### **5.3. Монтаж ПБ, БИВ и БП.**

ПБ, БИВ и БП монтируются в монтажные шкафы. При выборе типа монтажного шкафа необходимо соблюдать климатические требования к эксплуатации ПБ, БИВ и БП, изложенные в [разделе 3](#page-17-0) (технические характеристики). При необходимости используются монтажные шкафы с подогревом, герметичные и т.д.

В сырых помещениях и колодцах рекомендуется помещать ПБ и БИВ в полиэтиленовый пакет с силикагелем.

Во избежание затопления блока БИВ через гибкий шланг подачи воздуха, БИВ должен располагаться на высоте не менее 1000 мм от верхней кромки трубопровода. Это предотвратит затопление блока при временном переводе трубопровода в заполненное состояние и возникновении избыточного давления жидкости. Если заполнение трубопровода исключено, высоту расположения БИВ можно уменьшить.

### **5.4. Соединение блоков.**

Соединение блоков осуществляется в соответствии с монтажной схемой (см. [приложение Д\)](#page-72-0).

### **5.4.1. Соединение ПП и ПБ.**

К каждому из ПП неразъемным способом подсоединен радиочастотный кабель типа RG-58, на противоположном конце которого имеется разъем для подключения к ПБ. Во избежание путаницы используются разъемы разных типов (резьбовой и байонетный) для подключения разных ПП.

Длина кабеля соответствует указанной заказчиком в бланке заказа. Если в бланке заказа длина не оговорена, поставляется кабель длиной 2.5 м. В случае если длины кабеля не хватает, можно изготовить удлинитель. **Максимальная длина кабеля от ПП к ПБ – 10 м**.

В варианте размещения ПП в погружном контейнере «белая мышь» (модель 03.071.1) кабели от ПП прокладываются в герметичном шланге.

#### **5.4.2. Соединение БП и ПБ.**

БП и ПБ соединяются межблочным кабелем, длина которого указывается заказчиком в бланке заказа. Если в бланке заказа длина межблочного кабеля не оговорена, поставляется кабель длиной 1 м. **Максимальная длина межблочного кабеля – 1000м**. Это позволяет располагать ПБ, БИВ и ПП в тех местах, куда недопустимо проведение сетевого питания 220В.

Фирма «Днепр» поставляет межблочный кабель типа **ПВС-4**. Также заказчик может самостоятельно приобрести 4-жильный кабель любой марки, и распаять на него разъемы с входящего в комплект

кабеля. Поскольку ПБ требует на входе напряжение питания постоянного тока **12В**, а БП может сформировать на выходе напряжение до 20В, при подборе кабеля для монтажа длинной линии связи ПБ с БП следует выбирать подходящее сечение кабеля. Сечение выбирается исходя из того, чтобы при максимальном токе потребления ПБ в **500 мА** падение на длине кабеля не превышало 4В, то есть сопротивление жилы кабеля не должно превышать **8 Ом**.

Далее приведены сопротивления жил для кабеля ПВС разного сечения:

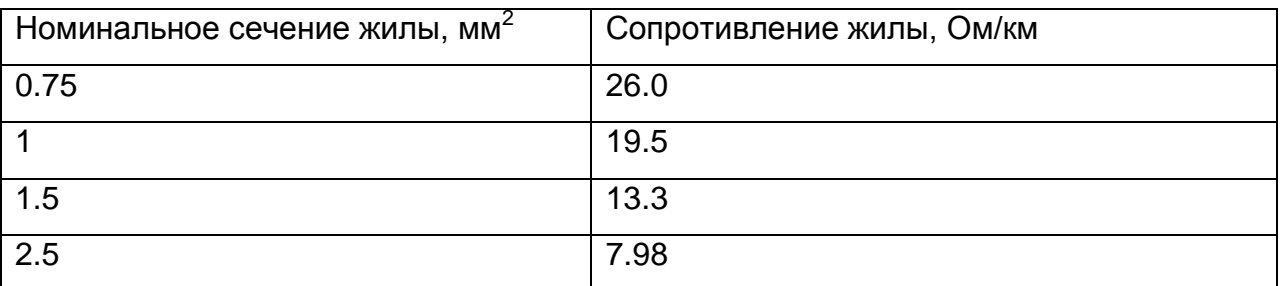

Таким образом, например, для линии связи длиной 1 км следует применять кабель сечением 2.5 мм<sup>2</sup>.

#### **5.4.3. Соединение ПБ и БИВ.**

ПБ и БИВ соединяются трехжильным кабелем, подключаемым на ПБ к тому же разъему что и кабель к БП. Таким образом, межблочный кабель представляет собой кабель между БП и ПБ, от которого из подключаемого к ПБ разъема ответвляется кабель к БИВ.

Длина кабеля между ПБ и БИВ не должна быть более 5 метров, эти блоки, как правило, устанавливаются в одном монтажном шкафу.

# **6. Наладка на объекте.**

#### **6.1. Контраст ЖК дисплея.**

При эксплуатации расходомера-счетчика при низкой температуре воздуха (близкой к нулю или ниже нуля) может ухудшиться контрастность изображения на жидкокристаллическом дисплее в ПБ, а также в БП (в исполнении с архивом).

Для устранения данного эффекта можно поместить ПБ и БП в монтажный шкаф с подогревом. Если такой возможности нет, можно отрегулировать контраст.

#### **6.1.1. Регулировка контраста в ПБ.**

Для входа в режим регулировки контраста необходимо нажать кнопку «Выбор» на ПБ и удерживать ее в течение 3 сек. После этого в верхней строке дисплея появляется надпись «Контраст= XX», где XX – текущий уровень контраста. При очень плохом текущем уровне контраста надпись может быть и не видна. После входа в режим кнопку повторные нажатия кнопки «Выбор» увеличивают контраст (изображение становится более темным). При достижении максимального значения величина контраста переходит на минимальное, что позволяет «прокрутить» все значения контраста по кругу одной кнопкой. При каждом нажатии кнопки «Выбор» производится «моргание» подсветки дисплея; это позволяет убедиться, что прибор функционирует, несмотря на отсутствие контрастного изображения на дисплее. При отсутствии в течение трех секунд нажатий на кнопку «Выбор» происходит выход из регулировки контраста и возврат в рабочий режим.

#### **6.1.2. Регулировка контраста в БП с архивом.**

Для входа в режим регулировки контраста необходимо включить питание БП при зажатой кнопке «Выбор». При этом в верхней строке дисплея появляется надпись «Контраст= XX», где XX – текущий уровень контраста. При очень плохом текущем уровне контраста надпись может быть и не видна. После входа в режим кнопку «Выбор» можно отпустить.

В этом режиме кнопкой « ▼ » производится уменьшение контраста (изображение становится более блеклым), а кнопкой « ▲ » - увеличение контраста (изображение становится более темным). При достижении максимального (минимального) значения величина контраста переходит на минимальное (максимальное), что позволяет «прокрутить» все значения контраста по кругу одной кнопкой. При каждом нажатии кнопок « ▼ » и « ▲ » производится «моргание» подсветки дисплея; это позволяет убедиться, что прибор функционирует, несмотря на отсутствие контрастного изображения на дисплее.

При отсутствии в течение трех секунд нажатий на кнопки « ▼ » и « ▲ » происходит выход из регулировки контраста и возврат в рабочий режим.

## **6.2. Проверка наличия сигналов.**

Расходомер имеет две рейки индикации уровня ультразвукового сигнала, расположенные на экране ПБ.

Нижняя рейка отображает уровень общего сигнала, рейка над ней отображает уровень полезного сигнала. Рядом с рейками отображается значение уровня сигнала в процентах. Также в верхней

части дисплея отображается рейка уровня заполнения, не связанная с ультразвуковым сигналом.

Для того чтобы прибор мог стабильно выполнять измерения расхода, уровень полезного сигнала должен быть не менее 4%, уровень общего сигнала не менее 10%.

В случае если уровни сигналов меньше допустимых, необходимо поменять место установки ПП. При этом следует обратить особое внимание на состояние контролируемой среды и трубопровода.

Если изменить место установки ПП (с учетом требований к длине прямолинейных участков) невозможно, необходимо произвести выбор рабочей частоты ультразвука.

#### **6.2.1. Выбор рабочей частоты.**

Для выбора рабочей частоты следует быстро два раза подряд нажать на кнопку «Выбор» на ПБ.

На дисплее появится надпись «F = 0: 500 кГц», нажимая на кнопку «Выбор» следует выбрать требуемую частоту излучения (F = 0;  $F = 1$ ;  $F = 2$  или  $F = 3$ ). После выбора частоты подождите, пока ее значение пропадет с дисплея, и переведите дисплей на процессорном блоке в режим индикации уровней сигналов. Следует остановиться на той частоте, на которой индицируется максимальный уровень полезного сигнала. Частота ультразвукового сигнала указывается в поверочной таблице на прибор и записывается в паспорт.

#### **6.2.2. Возможные причины отсутствия сигнала.**

Уровень общего сигнала говорит о прохождении ультразвука от передающего ПП к приемному ПП. Низкий уровень общего сигнала (нижняя рейка) говорит о нештатной ситуации по датчикам. Возможна неисправность ПП, либо (для модели 03.011.1 с накладными ПП)

отсутствует контактная смазка между ПП и трубопроводом или стенка трубопровода не пропускает ультразвук.

Уровень полезного сигнала говорит о количестве движущихся в трубопроводе частиц, от которых отражается ультразвуковой сигнал. Низкий уровень полезного сигнала при высоком уровне общего обозначает одну из ситуаций:

- в потоке отсутствуют частицы; среда однородная (гомогенная), для этой среды данная модель расходомера неприменима;
- движение потока отсутствует или очень медленное (доплеровский расходомер фиксирует отражение только от движущихся частиц);
- большие отложения (более 5 мм) на внутренней стенке трубопровода (в случае накладных ПП).

## **6.3. Проверка спектра сигнала.**

На дисплее ПБ отображается в виде гистограммы спектр полезного сигнала. Для просмотра спектра следует перевести дисплей в режим индикации спектров, нажимая кнопку «Выбор». На дисплее появится надпись «*Спектр – подождите*», и через некоторое время появится изображение спектра сигнала.

Спектр характеризует вклад частиц с разными скоростями в полезный сигнал. Левому краю спектра соответствует нулевая скорость; правому краю спектра соответствует максимальная скорость, которую может измерять прибор при текущих настройках.

#### **6.3.1. Анализ формы спектра.**

При нормальной работе прибора на движущейся среде спектр должен иметь один ярко выраженный максимум. При отсутствии сигнала или при отсутствии движения потока спектр состоит из одной «палки» в крайней левой позиции, что соответствует нулевой скорости.

По виду спектра сигнала можно определить наличие помех, влияющих на работоспособность расходомера-счетчика. Помехи, влияющие на работоспособность расходомера-счетчика, могут вызываться плохими гидравлическими режимами течения жидкости в трубопроводе.

Спектр типового доплеровского сигнала имеет следующий вид:

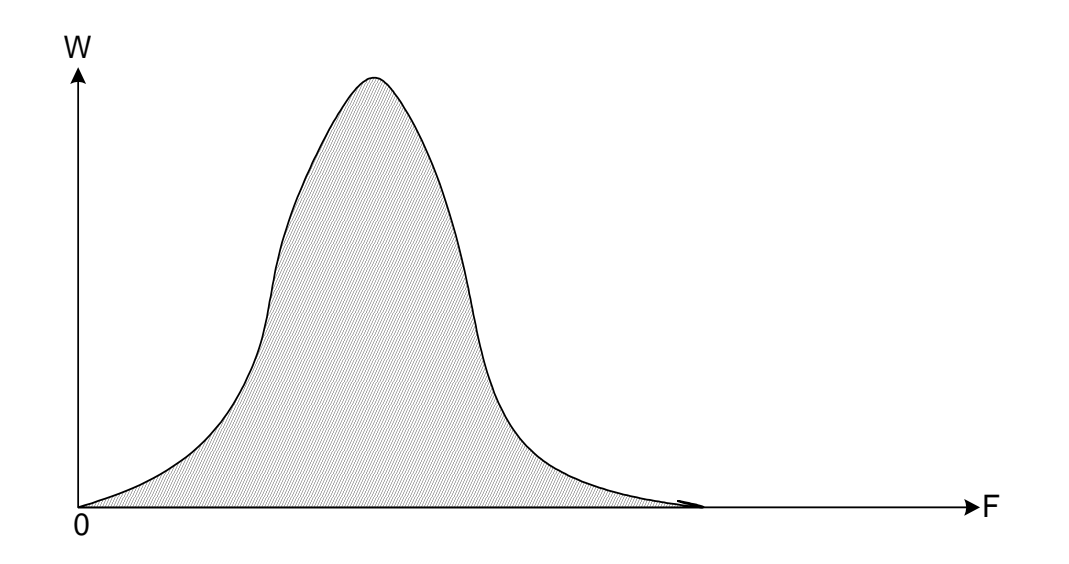

Спектральный параметр «**П**», характеризующий ширину спектра, должен быть в пределах от 0.2 до 0.7.

Если спектр сигнала имеет один ярко выраженный максимум (типа пирамиды), и спектральный параметр «**П**» меньше 0.7 погрешность расходомера-счетчика находятся в допустимых пределах. В случае если спектральный параметр «**П**» больше 0.7, то

место установки датчиков выбрано неправильно или в сигнале присутствуют помехи.

### **6.3.1.1. Низкочастотная помеха.**

При наличии низкочастотной помехи, спектр сигнала приобретает следующий вид:

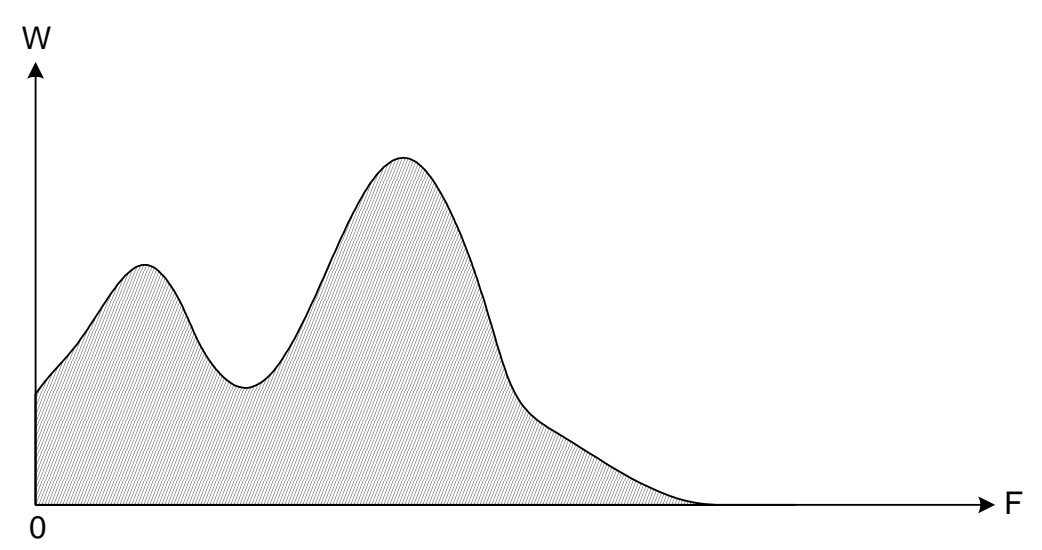

Как правило, наличие низкочастотной помехи обусловлено:

- отсутствием прямых участков трубопровода;
- большими отложениями на внутренней поверхности трубопровода;
- наличием вибрации трубопровода, вызванной работой насоса или другого технологического оборудования.

При подобном сигнале возможно уменьшение показаний расходомера-счетчика. Параметр «**П**» при этом имеет значение больше 0.7.

### **6.3.1.2. Высокочастотная помеха.**

При наличии высокочастотной помехи, спектр сигнала приобретает следующий вид:

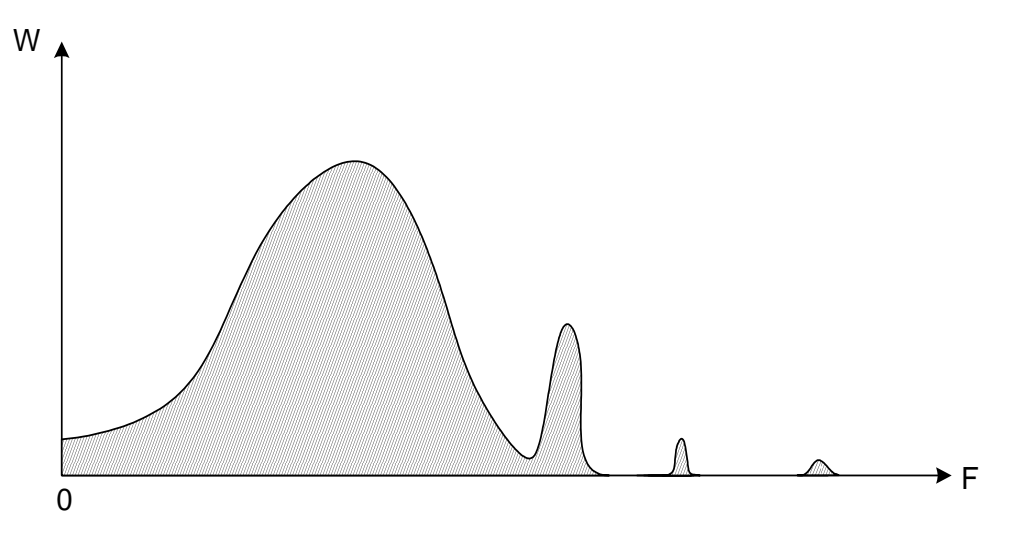

Высокочастотная составляющая помехи, как правило, обусловлена:

- наличием резких сужений трубопровода (дроссельные шайбы, не до конца закрытые задвижки);
- наличием вибрации трубопровода, вызванной работой насоса или другого технологического оборудования.

При подобном сигнале возможна нестабильная работа расходомера-счетчика.

Для подавления высокочастотной помехи следует перенести ПП расходомера дальше от источника помех.

#### **6.3.2. Детальный анализ спектра.**

Для детального анализа спектра сигнала следует подключить ПБ расходомера к компьютеру как описано в [«Приложении А»](#page-57-0), установить настроечную программу как описано в [«Приложении Б](#page-59-1)**»**.

Там же (в «Приложении Б») [описано](#page-64-0) использование программы для считывания спектра скоростей потока.

## **6.4. Настройка блока БИВ.**

На лицевой панели блока БИВ имеется светодиодная рейка, индицирующая степень заполнения трубопровода в процентах от максимального уровня и двухцветный светодиод, индицирующий нештатную ситуацию в трубопроводе. Если светодиод периодически загорается красным цветом, то это означает, что засорился штуцер в трубопроводе, гибкий шланг или трубка уровня. В этом случае необходимо прочистить штуцер, гибкий шланг и трубку уровня.

Для проверки правильности работы блока БИВ, необходимо:

- через смотровое окно линейкой измерить уровень заполнения трубопровода в мм,
- перевести дисплей ПБ в режим индикации уровня и определить уровень наполнения по прибору.

При значительном несовпадении фактического и измеренного уровня требуется проверить качество соединения гибкого шланга со штуцерами.

# **Приложение A. Подключение ПБ к компьютеру.**

<span id="page-57-0"></span>Далее приведена схема соединительного кабеля для подключения [ПБ](#page-7-0) расходомера-счетчика «Днепр-7» к компьютеру через COM-порт (RS-232) или через порт USB посредством преобразователя типа «USB-COM».

Данная схема реализована, в частности, в «имитационном штекере», который поставляется фирмой «Днепр» и используется для поверки расходомеров.

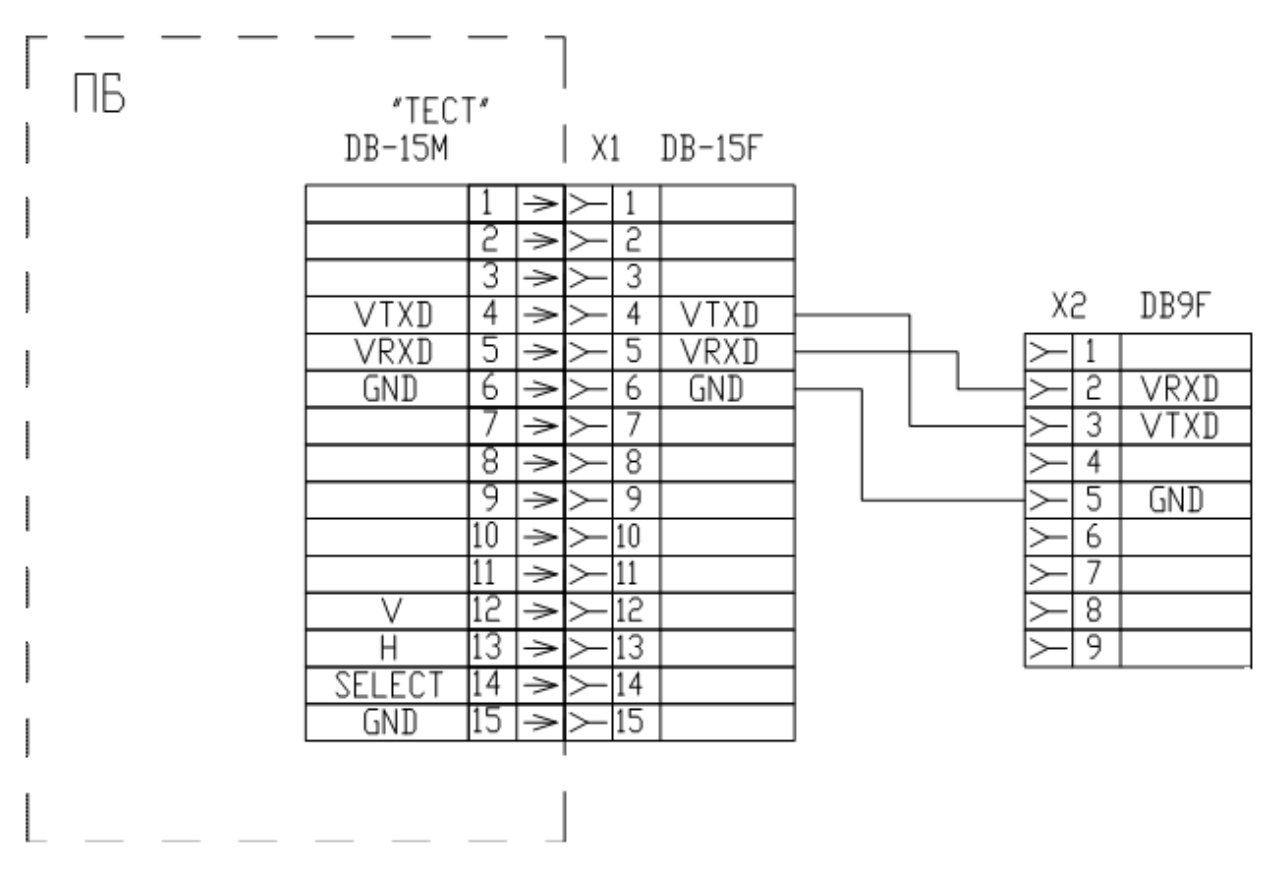

После подключения к компьютеру для работы с прибором можно использовать программу, описанную в [«Приложении Б»](#page-59-1).

Внешний вид имитационного штекера:

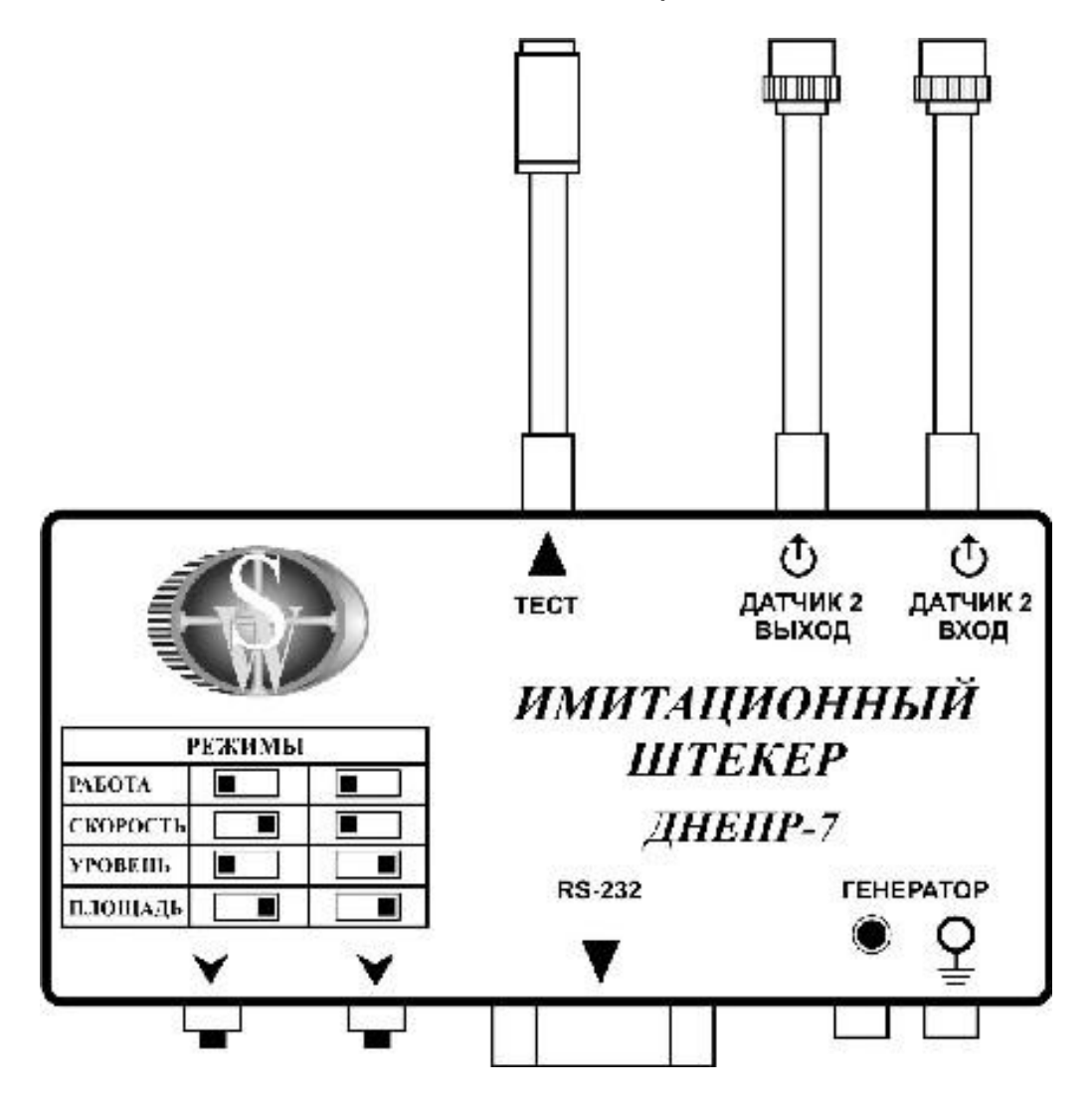

# <span id="page-59-1"></span>**Приложение Б. Программа настройки ПБ.**

<span id="page-59-0"></span>Для считывания и изменения настроек расходомера применяется программа для персональных компьютеров под управлением операционной системы MS Windows 98/XP/Vista/7/8.

Программа бесплатная (freeware) и доступна для скачивания на странице по ссылке:

[http://smoker771.narod.ru/dnepr\\_cd/14\\_01\\_10/prog\\_d7\\_serv.htm](http://smoker771.narod.ru/dnepr_cd/14_01_10/prog_d7_serv.htm)

Нужно установить программу по приведенной ссылке и запустить ее ярлыком «Днепр сервис» на рабочем столе.

Для обеспечения связи программы с расходомером необходимо подключить измерительный блок расходомера к компьютеру так, как описано в [«Приложении A»](#page-57-0).

Для выбора COM-порта, к которому подключен прибор, используйте меню «Порт»:

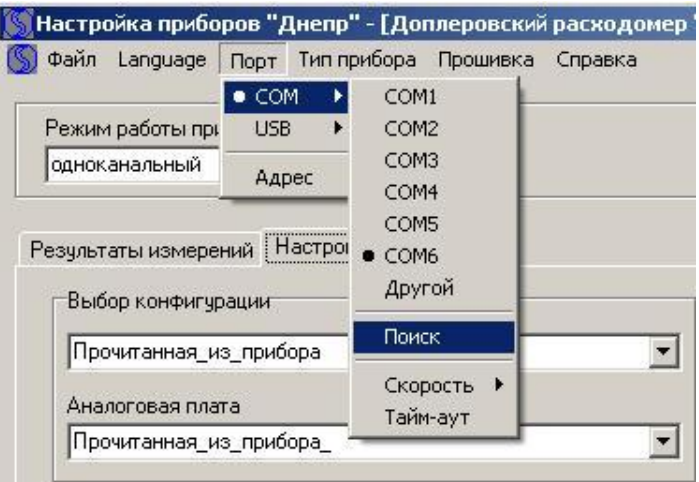

Если номер COM-порта неизвестен, выберите пункт «Поиск» и выберите порт из списка доступных в системе.

# **Б.1. Параметры настроек.**

Для просмотра и изменения настроек ПБ используется вкладка «Настройка» программы. При этом окно программы имеет вид:

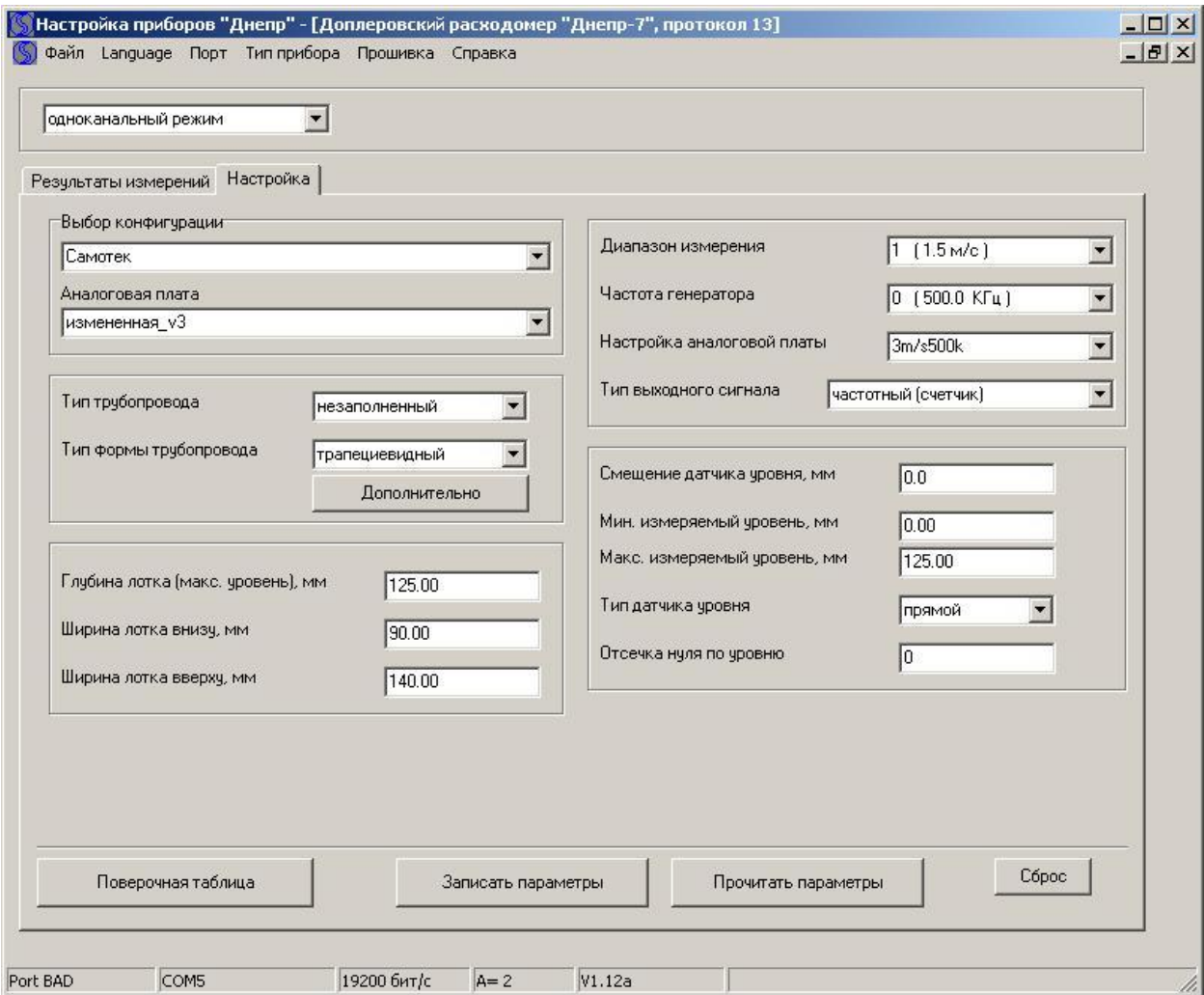

По кнопке «**Прочитать параметры**» настройки считываются из ПБ в программу, по кнопке «**Записать параметры**» - записываются в ПБ.

По кнопке «**Поверочная таблица**» выводится поверочная таблица прибора, которая используется при поверке расходомерасчетчика имитационным методом. В заголовке таблицы выводится перечень основных настроек прибора.

При настройке прибора не следует изменять параметры «**выбор конфигурации**». Изменение этих параметров может выполняться только квалифицированным наладчиком или по рекомендациям, полученным от предприятия-изготовителя.

Параметр «**тип трубопровода**» может принимать значения «заполненный» или «незаполненный». Для описанных в этом документе моделей на безнапорные трубопроводы должно быть «незаполненный».

Параметр «**тип формы трубопровода**» позволяет задать форму сечения трубопровода. Можно задать следующие варианты формы трубопровода и соответствующие габаритные размеры:

- круглый (указывается внутренний диаметр);
- эллиптический (указываются оси эллипса);
- прямоугольный (указывается глубина и ширина);
- трапециевидный (указывается глубина и ширина сверху и снизу);
- произвольной формы (указывается таблица промеров ширины на разных уровнях);

Параметр «**диапазон измерения**» задает паспортный диапазон измерения скорости и, соответственно, расхода (см. [Приложение Е\)](#page-73-0).

Параметр «**частота генератора**» определяет частоту излучаемого ультразвукового сигнала. Изменение этого параметра возможно также без программы, двойным нажатием кнопки «Выбор» на ПБ.

Параметр «**настройка аналоговой платы**» задает максимальную измеряемую прибором скорость частиц. Например, на приведенной выше картинке выбран режим с максимальной скоростью 3 м/с. Для корректной работы прибора в паспортном диапазоне измерения, эта скорость должна быть выше скорости из параметра «диапазон измерения».

Параметр «**тип выходного сигнала**» задает выходной сигнал с ПБ:

- частотный (счетчик) частотный с частотой не более 1000 Гц;
- частотный (ВКТ-5) частотный с частотой не более 300 Гц;
- импульсный импульсный (с частотой менее 2 Гц).

При выборе импульсного типа выхода **использование счетчика** 

## **в БП невозможно**.

По кнопке «**дополнительно**» (рядом с выбором формы трубопровода) выводится окно с изображением формы сечения трубопровода. Если в качестве «типа формы трубопровода» выбран трубопровод произвольной формы, то в этом же окне можно вводить таблицу промеров ширины трубопровода на разных уровнях. Таблицу промеров можно сформировать заранее и сохранить в файл. Далее приведен пример произвольной формы трубопровода с таблицей:

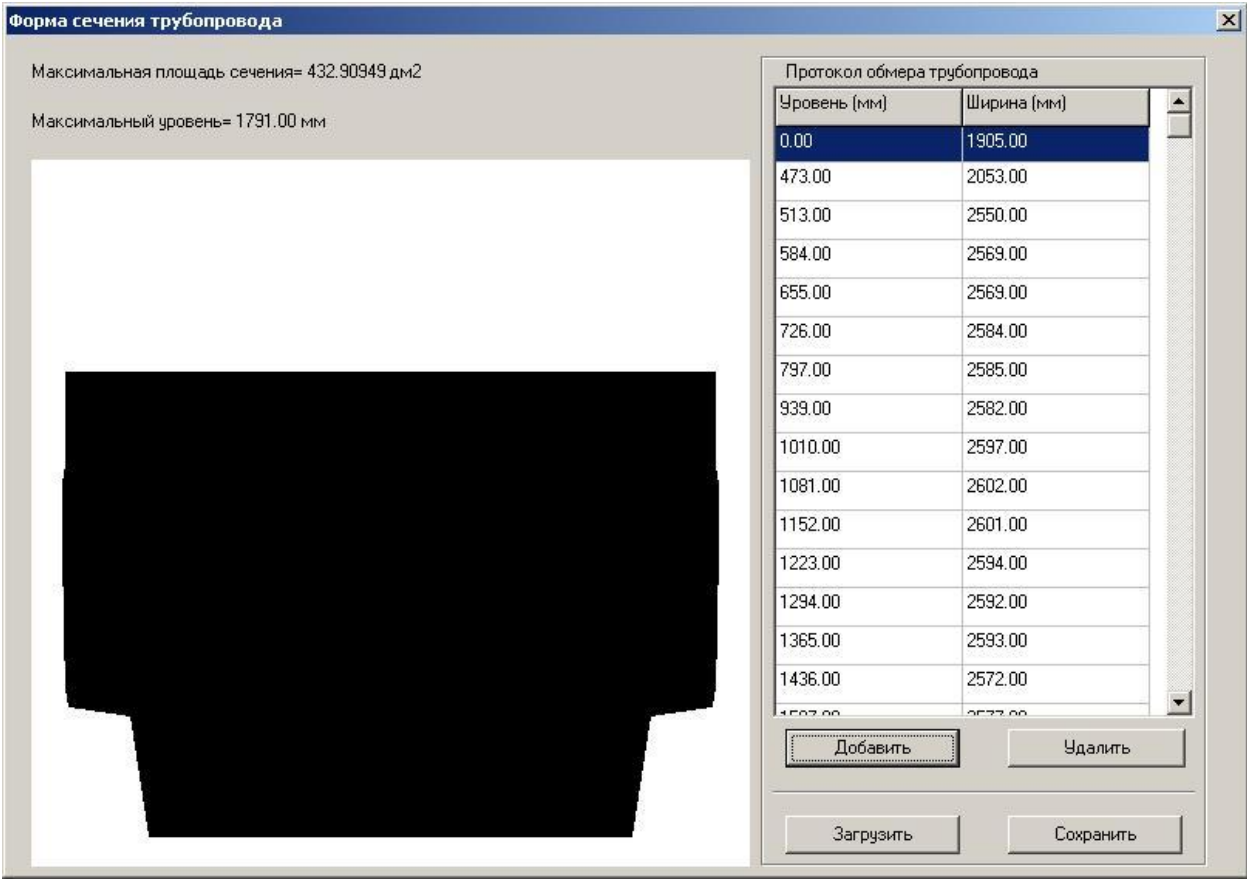

При настройке измерения уровня при помощи программы следует соблюдать следующие правила:

- в качестве максимального измеряемого уровня вводится значение, равное глубине лотка (диаметру трубопровода). Расходомер не будет учитывать уровень выше данного значения;
- смещение датчика уровня необходимо задавать, если конец трубки уровня при монтаже устанавливается выше или ниже уровня дна трубопровода. Если конец трубки опускается ниже уровня дна, то смещение вводится со знаком «минус». Это необходимо потому, что измеряется высота столба жидкости над концом трубки, а реальный уровень наполнения вычисляется путем прибавления величины смещения к измеренному значению.

Эти настройки проиллюстрированы на рисунке ниже:

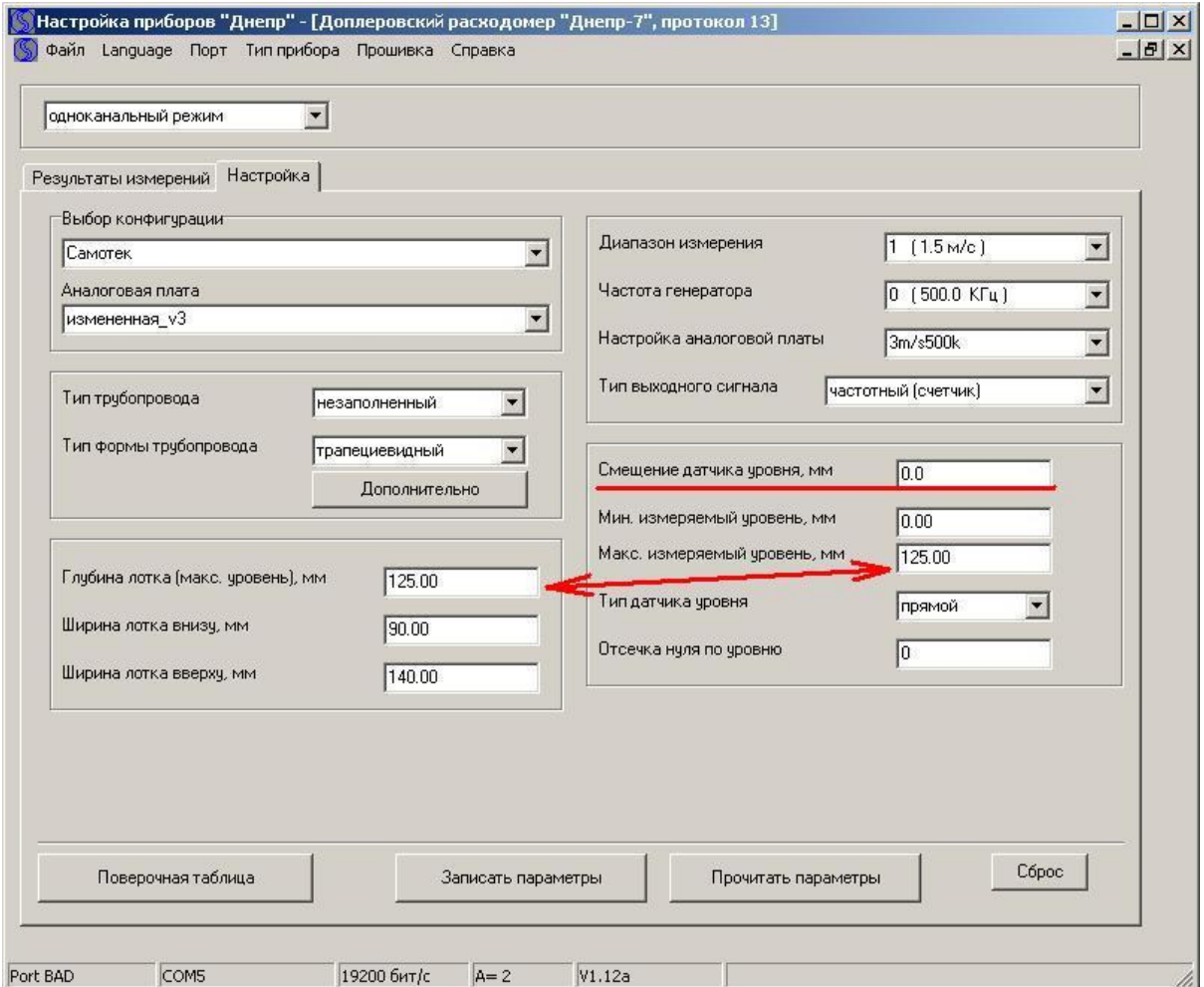

## **Б.2. Анализ спектра.**

<span id="page-64-0"></span>Помимо настройки прибора, данную программу можно использовать для просмотра спектра скоростей потока. Это может потребоваться для исследования характеристик доплеровского сигнала при наладке расходомера-счетчика на объекте.

В программе перейдите на вкладку «Настройка» и нажмите кнопку «**Прочитать параметры**», чтобы проверить соответствие настроек прибора реальным значениям.

Далее перейдите на вкладку «Результаты измерений». Здесь можно считывать из прибора текущие показания и спектр.

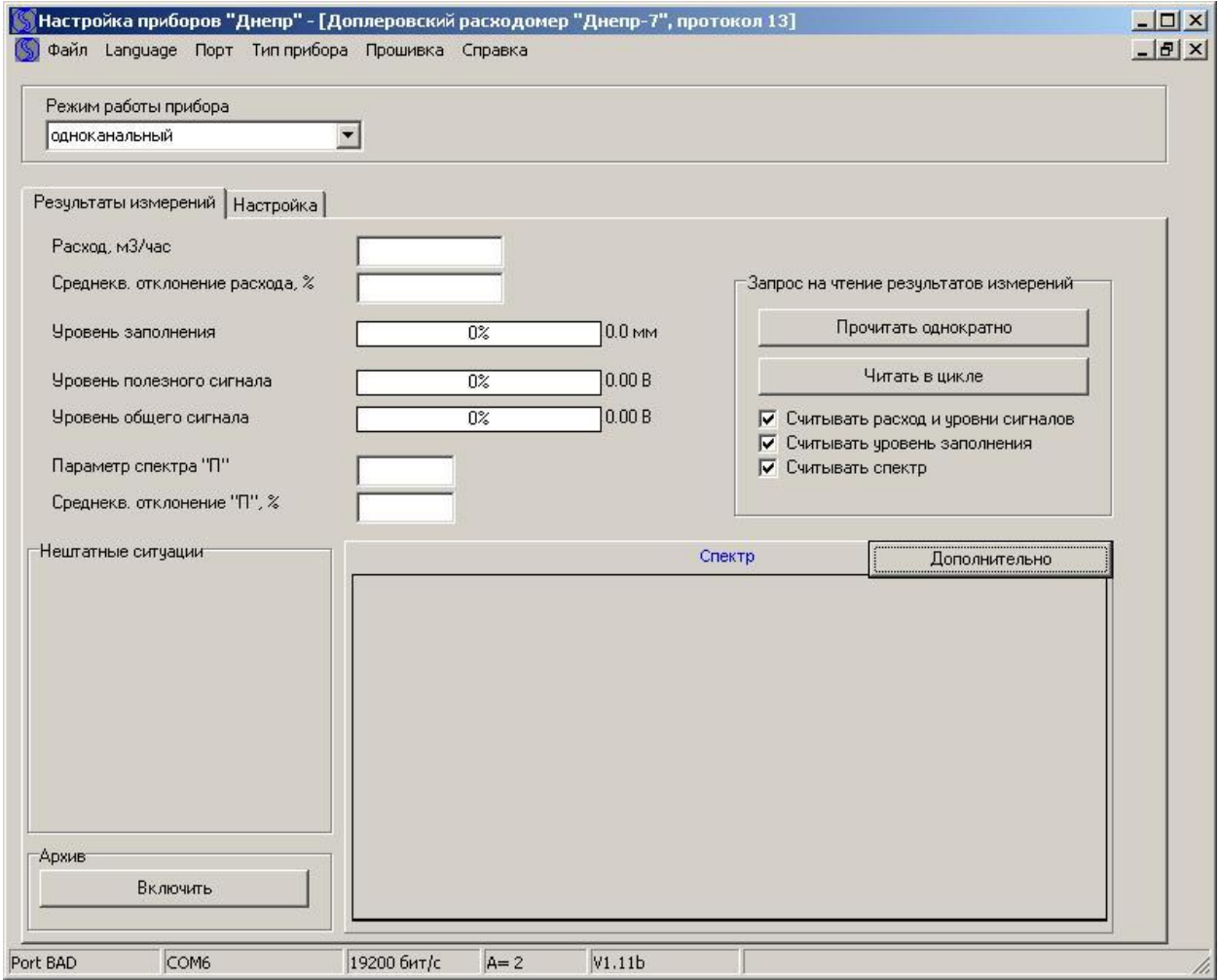

Для считывания подробного спектра следует нажать кнопку «**Дополнительно**» и в окне «Спектр (полный)» нажать кнопку «**Прочитать спектр**».

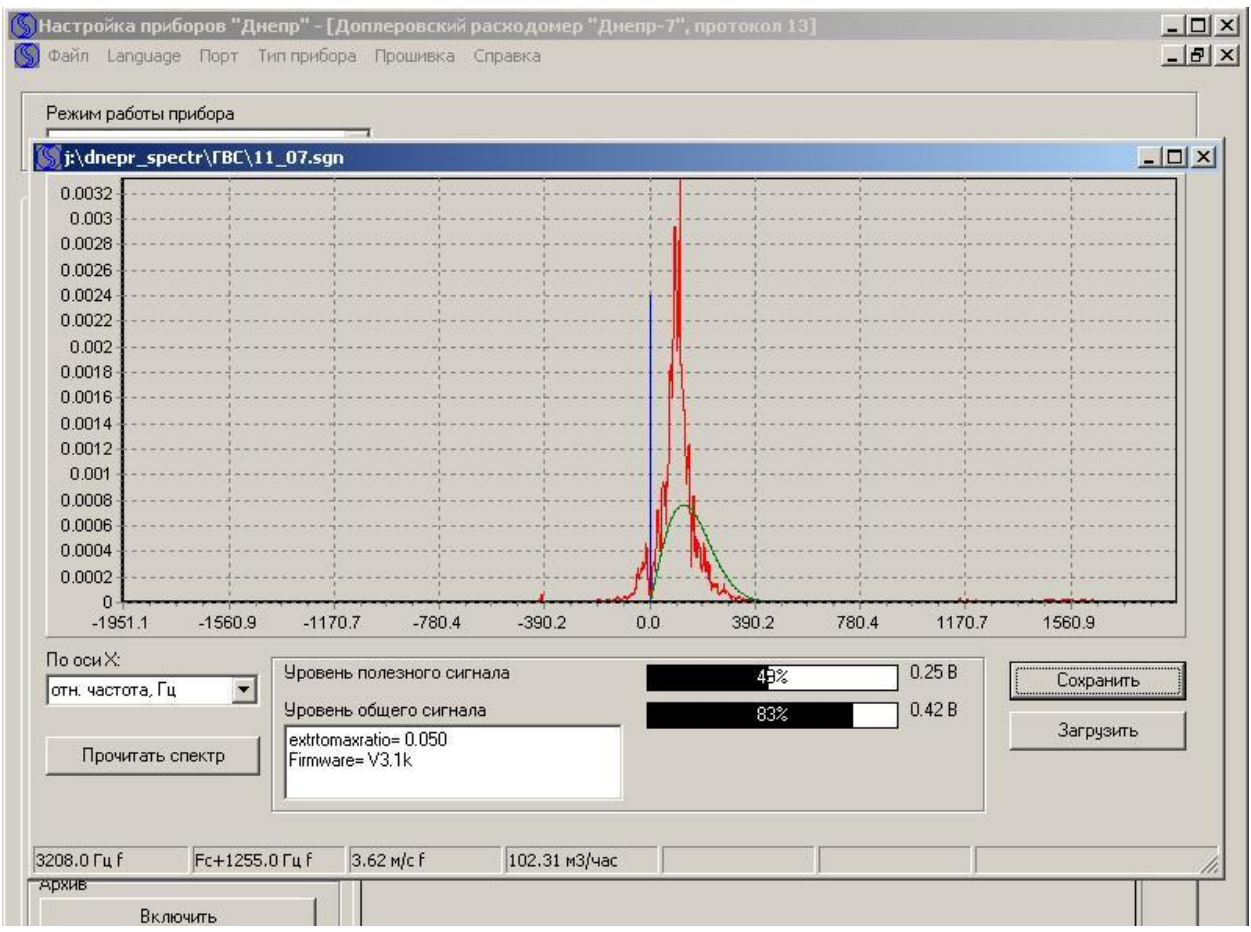

Прочитанный спектр можно сохранить в файл кнопкой «**Сохранить**» и передать на предприятие-изготовитель по электронной почте: [dnepr747@yandex.ru](mailto:dnepr747@yandex.ru).

По результатам анализа спектра Вам могут быть направлены рекомендации по наладке расходомера. Также может быть выслан файл конфигурации, учитывающий специфику измерения на конкретном объекте. Для изменения конфигурации прибора необходимо установить на вкладке «Настройка» в окне «**Выбор конфигурации**» нужную Вам конфигурацию и нажать кнопку «**Записать параметры**».

## **Приложение В. Настройка счетчика в БП.**

Счетчик в БП получает информацию о расходе из измерительного блока через выходной унифицированный частотный сигнал. Этот сигнал имеет, в частности, следующие параметры:

- максимальная частота, Гц;
- коэффициент частоты, (куб.М/ч)/Гц;

Данные параметры частотного выхода определяются при настройке ПБ с помощью сервисной программы (описанной в [приложении Б\)](#page-59-1) и заносятся в поверочную таблицу, прилагаемую к прибору.

Для правильной индикации расхода счетчиком в БП, в него также должны быть прописаны указанные параметры, что и выполняется фирмой-производителем при предпродажной подготовке прибора.

Однако, поскольку конечному потребителю предоставляется возможность перенастройки ПБ при помощи сервисной программы, указанные параметры после перенастройки могут измениться, что вызовет неверные показания счетчика. Факт изменения параметров можно определить, сравнив их значения в поверочной таблице в сервисной программе со значениями в поверочной таблице, прилагаемой к прибору.

# **В.1. Счетчик в БП без архива.**

Для переключения [счетчика без архива](#page-13-0) в режим изменения настроек необходимо замкнуть и удерживать 5-й и 6-й контакт на круглом 10-контактном разъеме блока питания. При этом на индикаторе отображается один из следующих параметров:

- тип токового выхода ( $=$  0-5 = $i^2$  4-20 = $i^2$  0-20 = $i$ )
- переключатель «напор/безнапор». Устанавливается в состояние «безнапор» для самотечных трубопроводов.

- максимальная частота частотного входа (выхода процессорного блока) в герцах: "F=xxxxx". Для максимальной частоты будет выдаваться максимальный ток на токовый выход (5 или 20 мА).
- Коэффициент частоты '- zz.zz –'. Должен быть равен количеству м<sup>3</sup>/час на 1 Герц частоты частотного выхода ПБ. Принимает значения 0.0001…1000

Изменение (переключение) значения параметра производится кнопкой «выбор» на корпусе блока питания. Для редактирования следующего параметра разомкните и снова замкните 5-й и 6-й контакт. Для параметра максимальной частоты "F" каждая цифра редактируется отдельно (редактируемая цифра моргает).

*Внимание!!! При перенастройке счетчика (замыкание контактов 5 и 6 на 10-контактном разъеме) обнуляются время наработки и объем с нарастающим итогом!!!*

# **В.2. Счетчик в БП с архивом.**

В основном режиме работы после включения питания на дисплее на 3 секунды появляется заставка с логотипом фирмы «Днепр» и номером версии прошивки счетчика. Если во время отображения заставки нажать кнопку «Выбор», появится информация о некоторых параметрах счетчика, в частности, коэффициент частоты унифицированного частотного сигнала, серийный номер прибора, контрольная сумма прошивки.

Для включения счетчика в режиме настройки необходимо на выключенном БП замкнуть 5-й и 6-й контакт на круглом 10-контактном разъеме на блоке питания, после чего включить БП в сеть.

### Индицируемые параметры в режиме настройки:

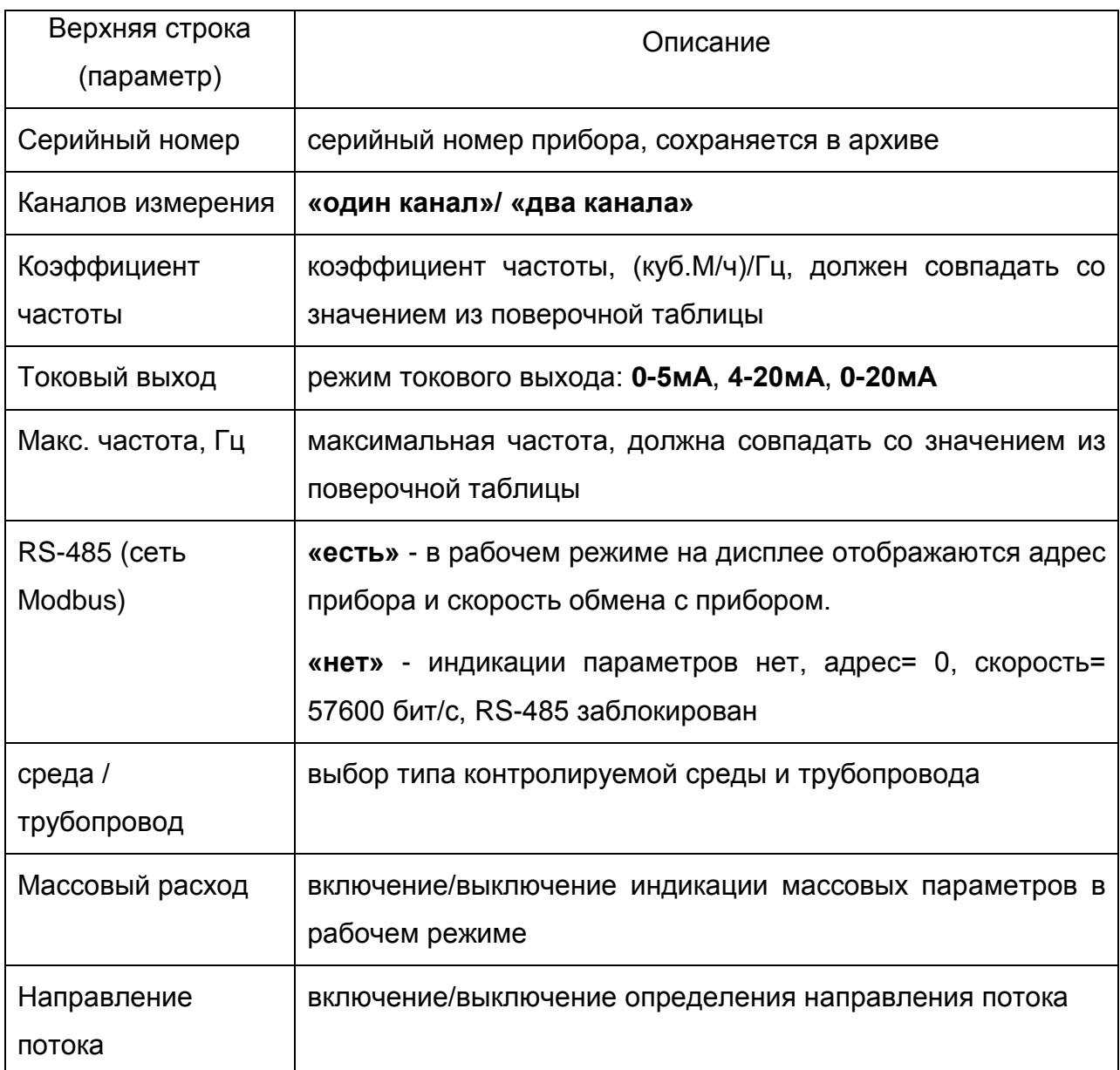

Для всех параметров, кроме «серийного номера» и «максимальной частоты», изменение значения производится кнопками « ▼ » и « ▲ ».

Параметры «Серийный номер» и «Максимальная частота» редактируются по одной цифре. Активная цифра моргает; переключение на следующую цифру – кнопкой « ▼ », изменение активной цифры – кнопкой « ▲ ».

*Внимание!!! При перенастройке счетчика (замыкание контактов 5 и 6 на 10-контактном разъеме) обнуляются время наработки и объем с нарастающим итогом!!!*

# **Приложение Г. Программа для работы с архивом.**

Для считывания и просмотра архива расходомера-счетчика применяется программа для персональных компьютеров под управлением операционной системы MS Windows 98/XP/Vista/7/8.

Программа бесплатная (freeware) и доступна для скачивания на странице по ссылке:

[http://smoker771.narod.ru/dnepr\\_cd/14\\_01\\_10/prog\\_arc\\_stat.htm](http://smoker771.narod.ru/dnepr_cd/14_01_10/prog_arc_stat.htm)

Подробное описание работы с программой приведено во встроенной справочной системе (help), которую можно запустить клавишей F1 после запуска программы.

Здесь приводится только краткое описание и некоторые особенности работы с программой.

#### **Г.1. Основные функции.**

Программа предназначена для считывания и просмотра архивных данных с расходомеров-счетчиков «Днепр-7». Программа может открывать файлы архивов, сохраненные на «флешку» через разъем USB на БП, либо считывать данные через проводное соединение или модем.

В частности, БП можно подключить к COM-порту компьютера (или переходнику USB-COM) через интерфейс RS-232 нуль-модемным кабелем, как описано в разделе 3.5 [«выходные сигналы»](#page-22-0).

Загрузка архива из прибора в компьютер выполняется на вкладке «загрузка архива» главного окна программы, которое имеет вид:

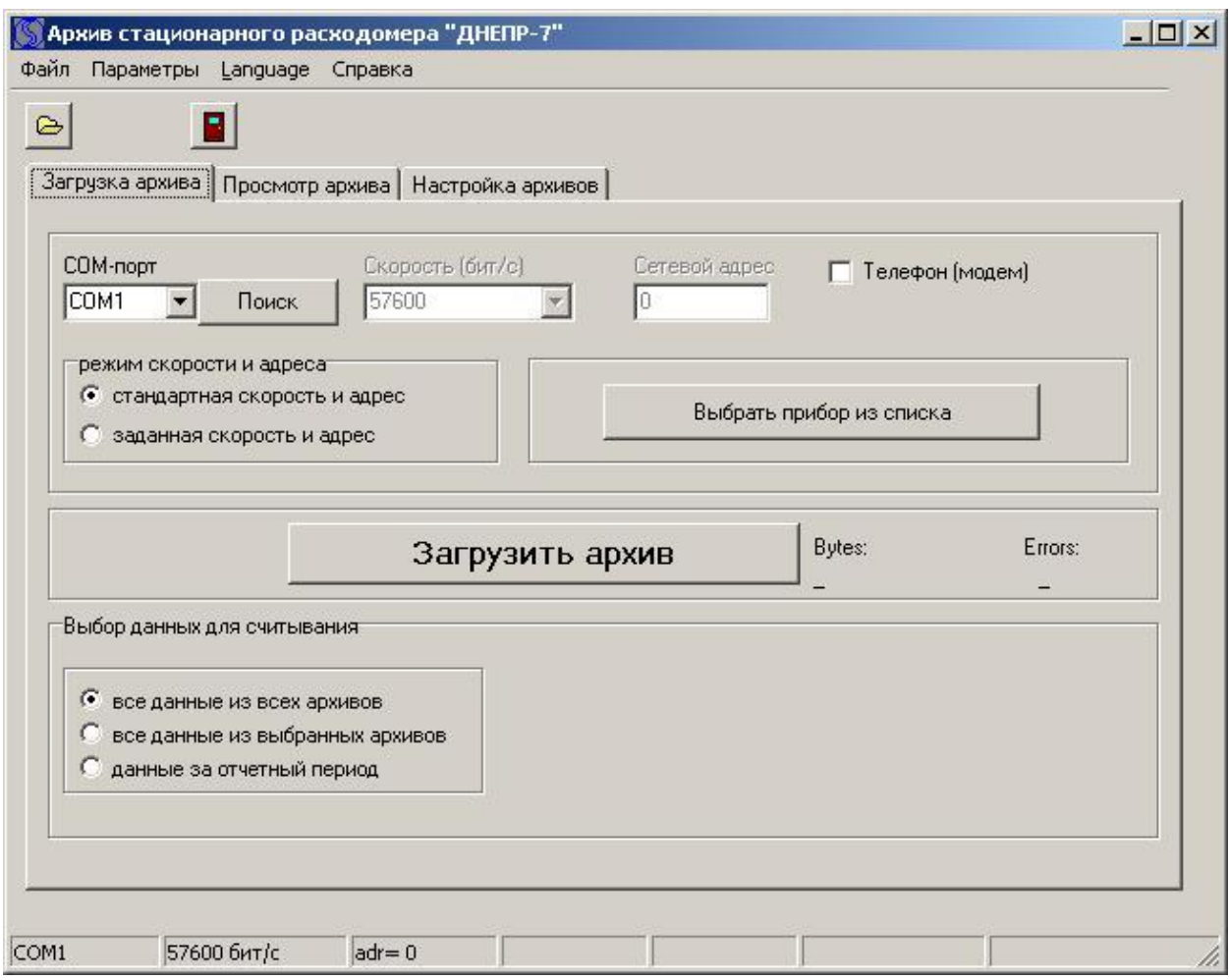

Для подключения к прибору нужно выбрать COM-порт (кнопка «поиск» выводит список доступных в системе портов на данный момент), а также скорость соединения и адрес. Если на дисплее БП при переборе параметров кнопкой «Выбор» не выводится адрес и скорость обмена, оставьте режим «стандартная скорость и адрес». Если адрес и скорость отображаются на дисплее, нужно в программе выбрать режим «заданная скорость и адрес» и установить скорость и адрес как в приборе.

Если все сделано правильно, при нажатии кнопки «**Загрузить архив**» должен появиться индикатор прогресса считывания архива.

## **Г.2. Установка времени.**

На вкладке «Настройка архивов» в программе имеется кнопка установки времени в приборе. Установка времени необходима, если отображаемое на индикаторе БП время не верное (например, не соответствует часовому поясу). По кнопке «**записать время в прибор**» производится синхронизация часов прибора с часами компьютера, поэтому нужно убедиться, что в компьютере время установлено правильно.

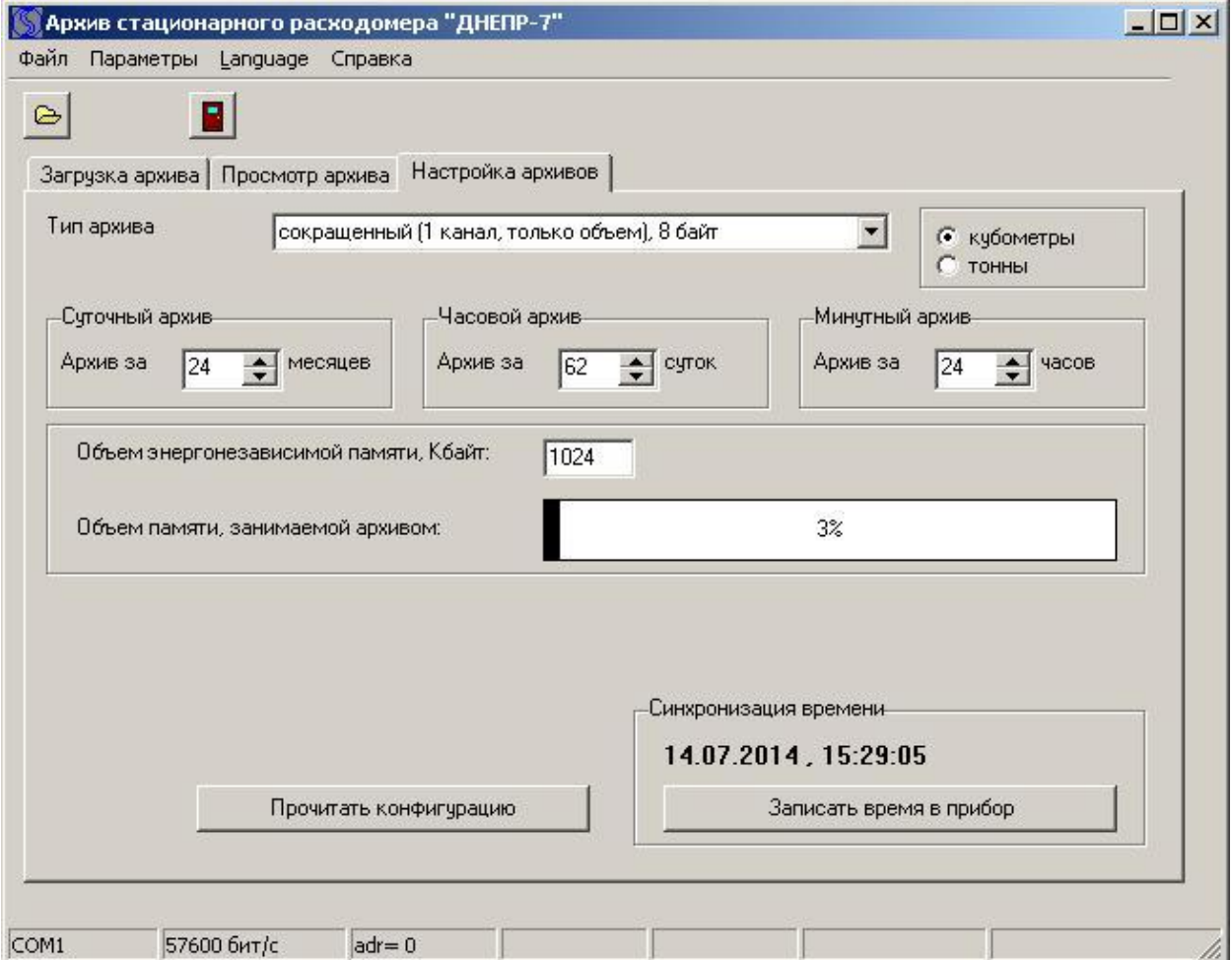

По кнопке «Прочитать конфигурацию» можно считать из прибора настройку архива, в частности, глубину архивации каждого из архивов (минутного, часового, суточного).
## **Приложение Д. Схема монтажных соединений.**

Схема монтажных соединений изображена для варианта с накладными датчиками (модель 03.011.1). В варианте с погружным контейнером «белая мышь» (модель 03.071.1) «датчик 1» и «датчик 2» изготовлены в едином погружном контейнере и устанавливаются на дно трубопровода (лотка).

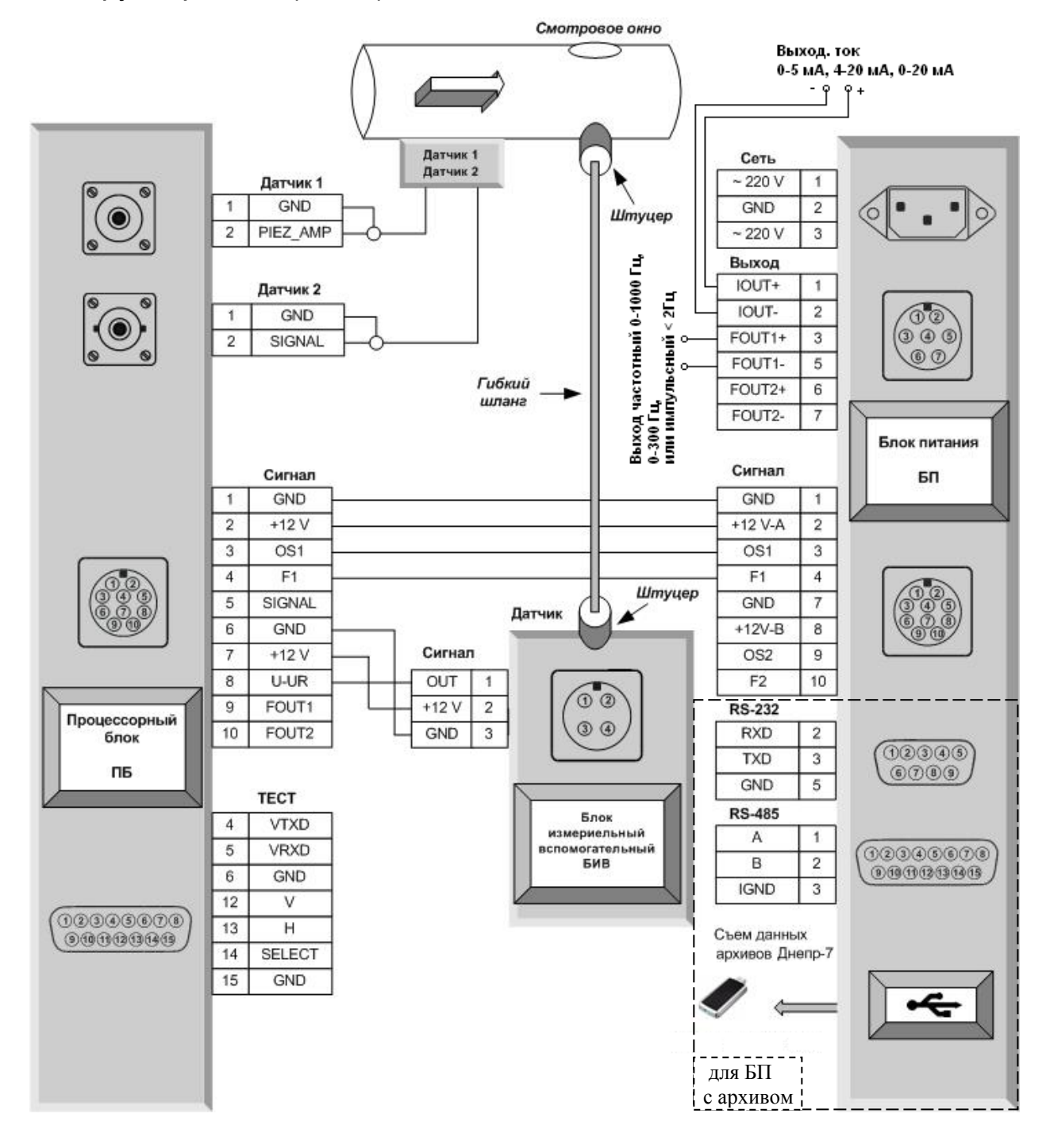

## **Приложение Е. Диапазоны измерения.**

Диапазоны измерения объемного расхода жидкости в безнапорных трубопроводах круглого сечения приведены в таблице:

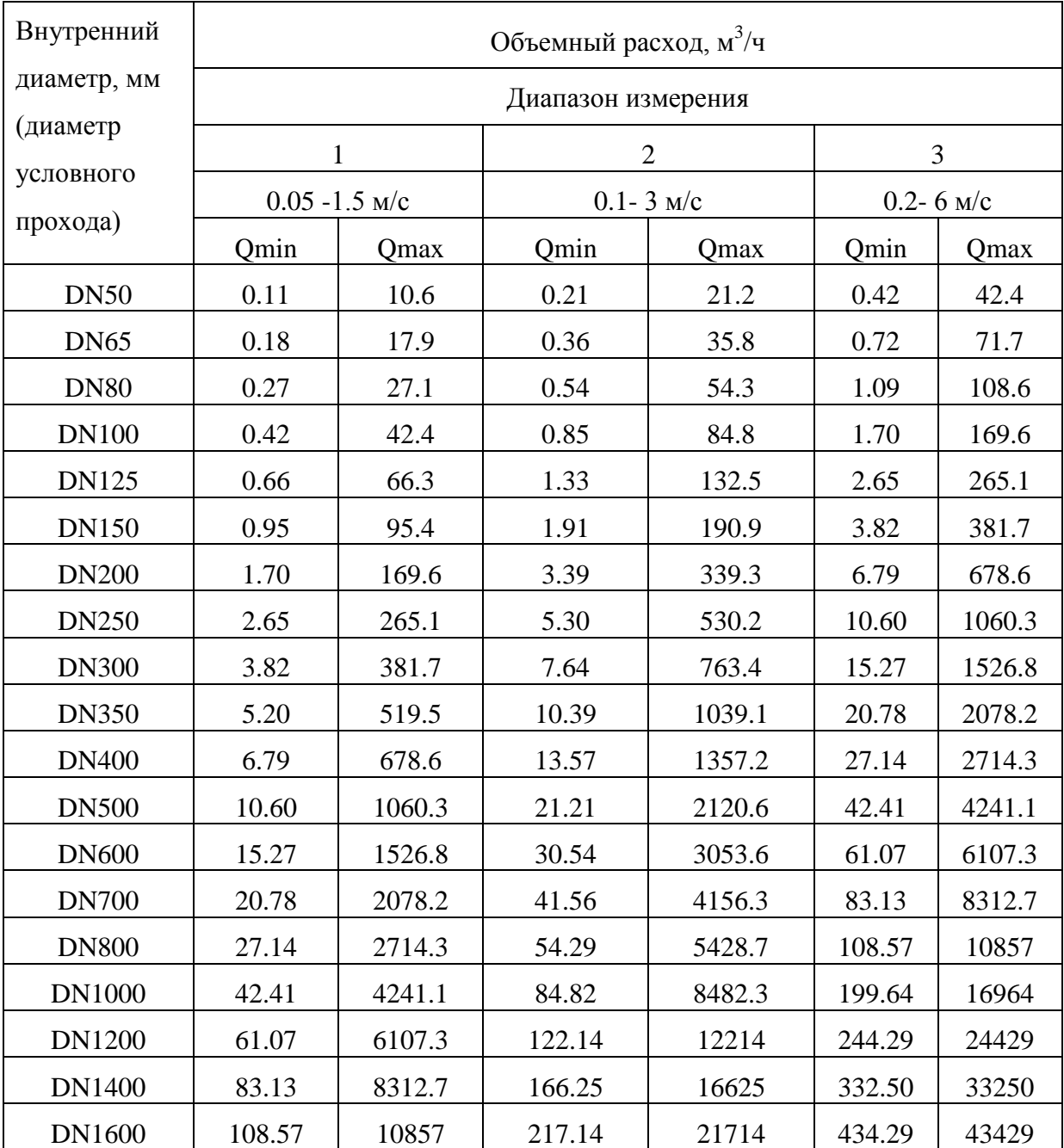

## **Приложение Ж. Габаритные размеры погружного контейнера.**

Внешний вид и габаритные размеры погружного контейнера «белая мышь» с ПП расходомера-счетчика «Днепр-7» модели 03.071.1 приведен на рисунке ниже.

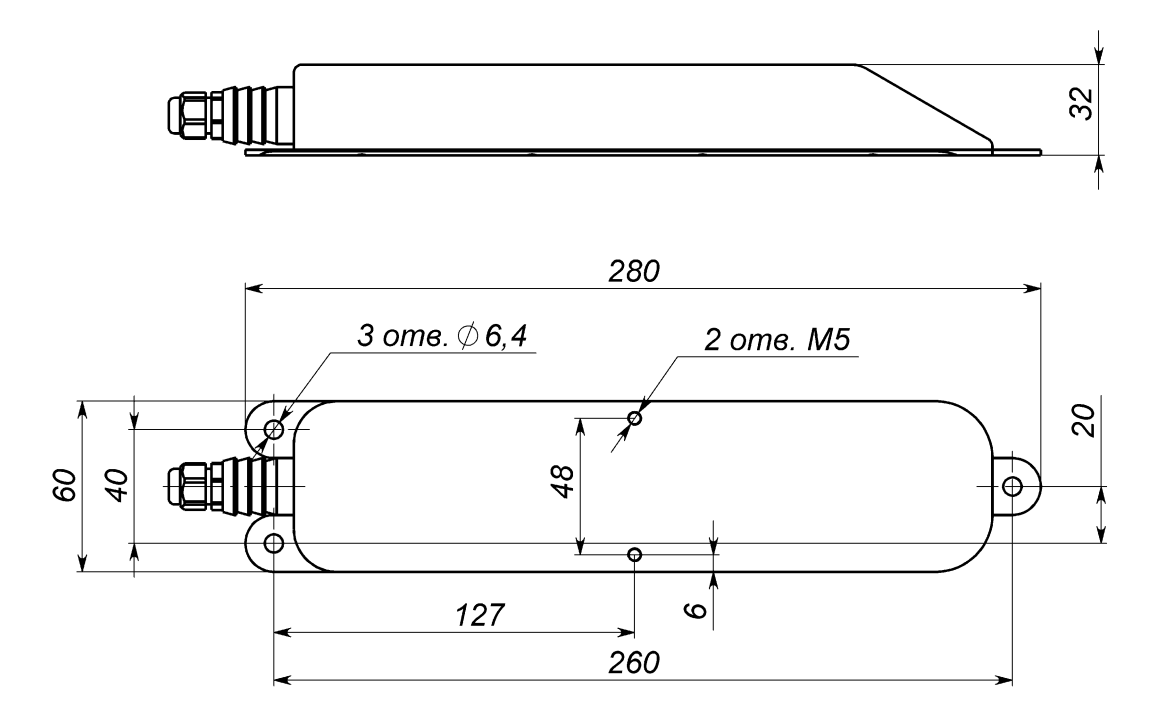

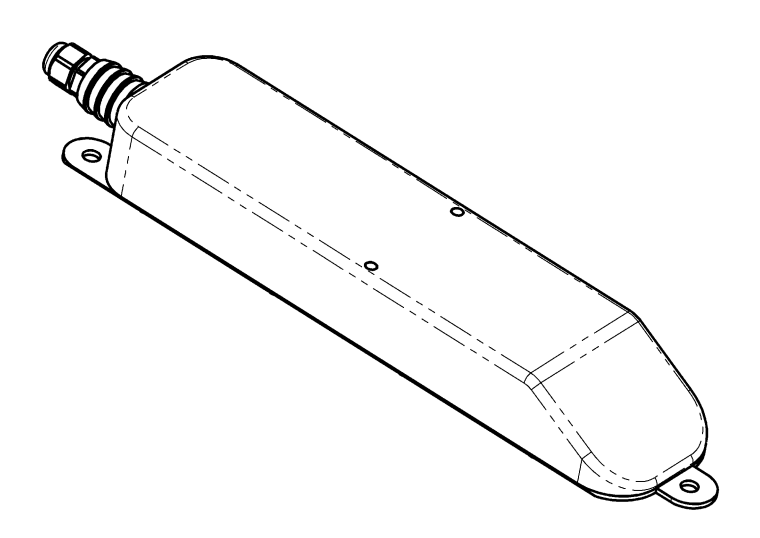